# **Divider Generator v5.1**

# *LogiCORE IP Product Guide*

**Vivado Design Suite**

**PG151 February 4, 2021**

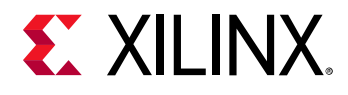

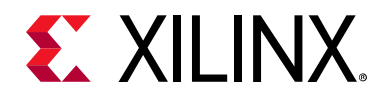

# **Table of Contents**

#### **IP Facts**

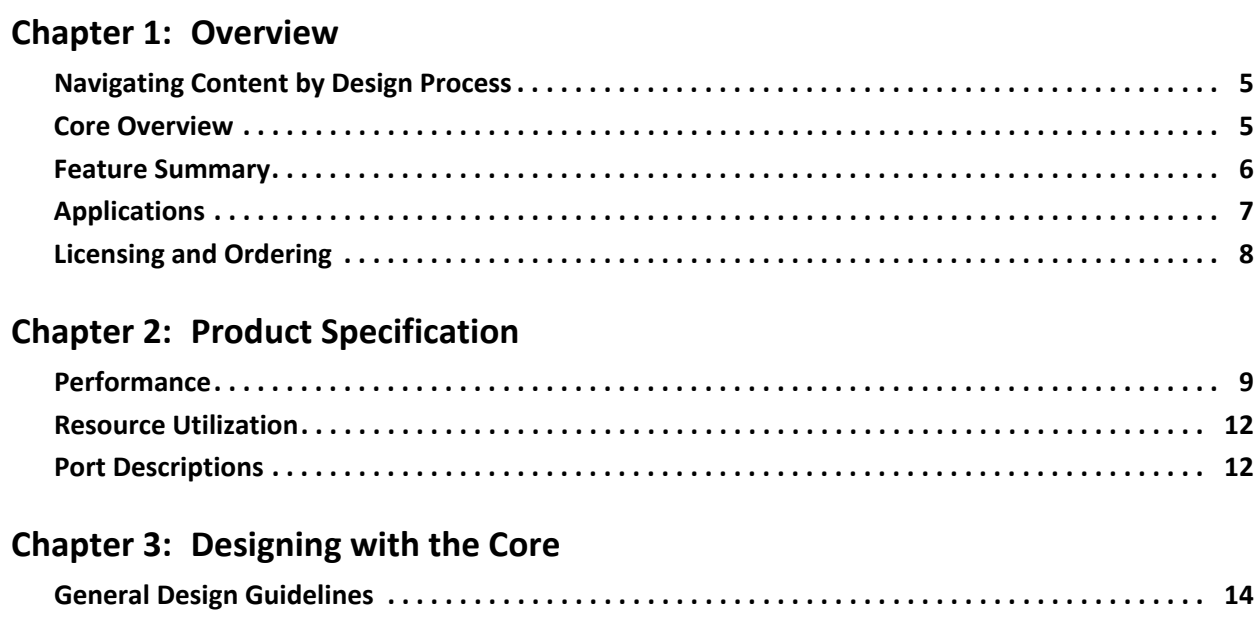

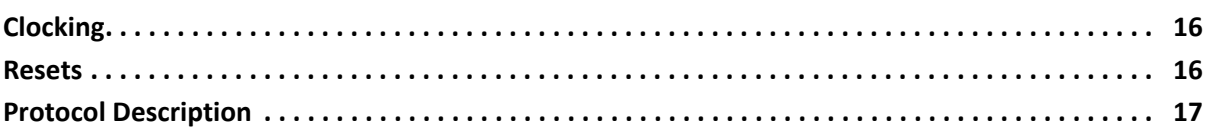

#### **Chapter 4: Design Flow Steps**

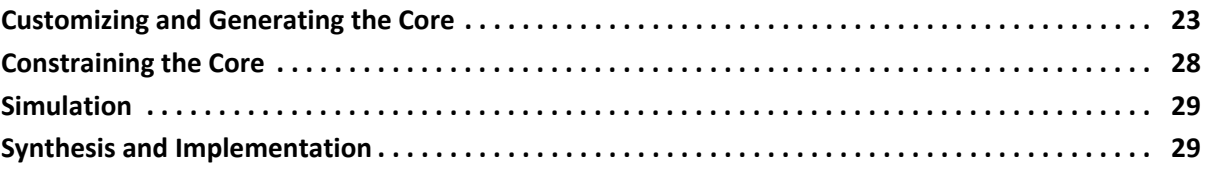

#### **Chapter 5: C Model**

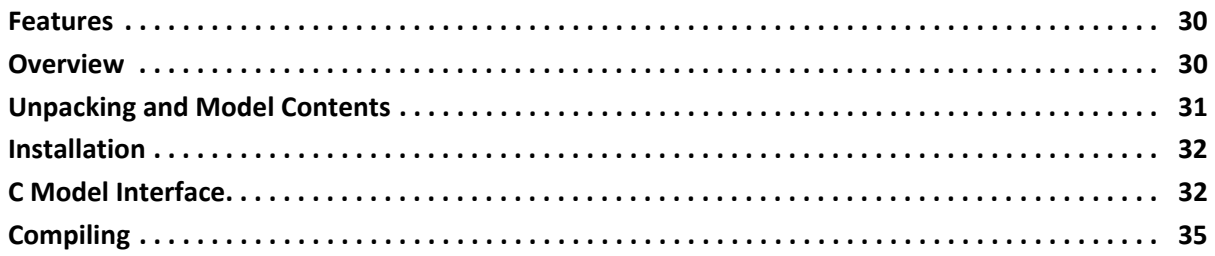

# **EX XILINX**

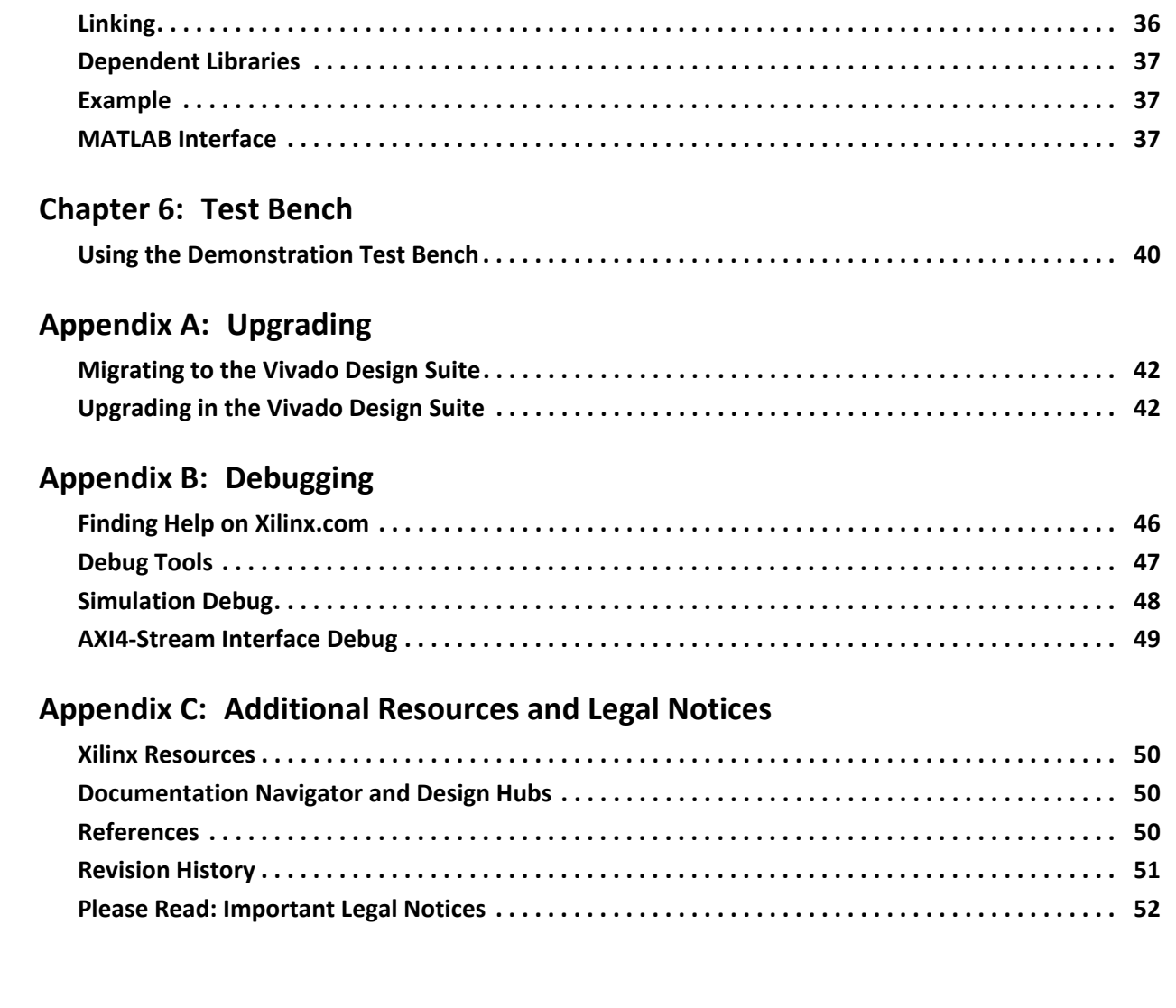

## **IP Facts**

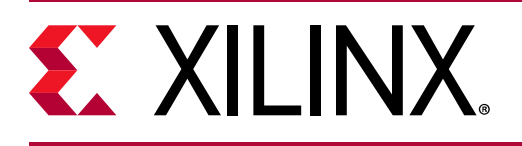

# **Introduction**

The Xilinx® LogiCORE™ IP Divider Generator core creates a circuit for integer division based on Radix-2 non-restoring division, or High Radix division with prescaling. The Radix-2 algorithm exploits FPGA logic to achieve a range of throughput options that includes single cycle, and the High Radix algorithm exploits DSP slices at lower throughput, but with reuse to reduce resources.

# **Features**

- AXI4-Stream-compliant interfaces.
- Integer division with operands of up to 64 bits wide.
- Offers Radix-2, LUTMult and High Radix implementation algorithms to allow choice of resource and latency trade-offs.
- Optional operand widths, synchronous controls, and selectable latency.
- Optional divide by zero detection.
- C model for system-level simulation (bit accurate with core except for division by zero).

<span id="page-3-0"></span>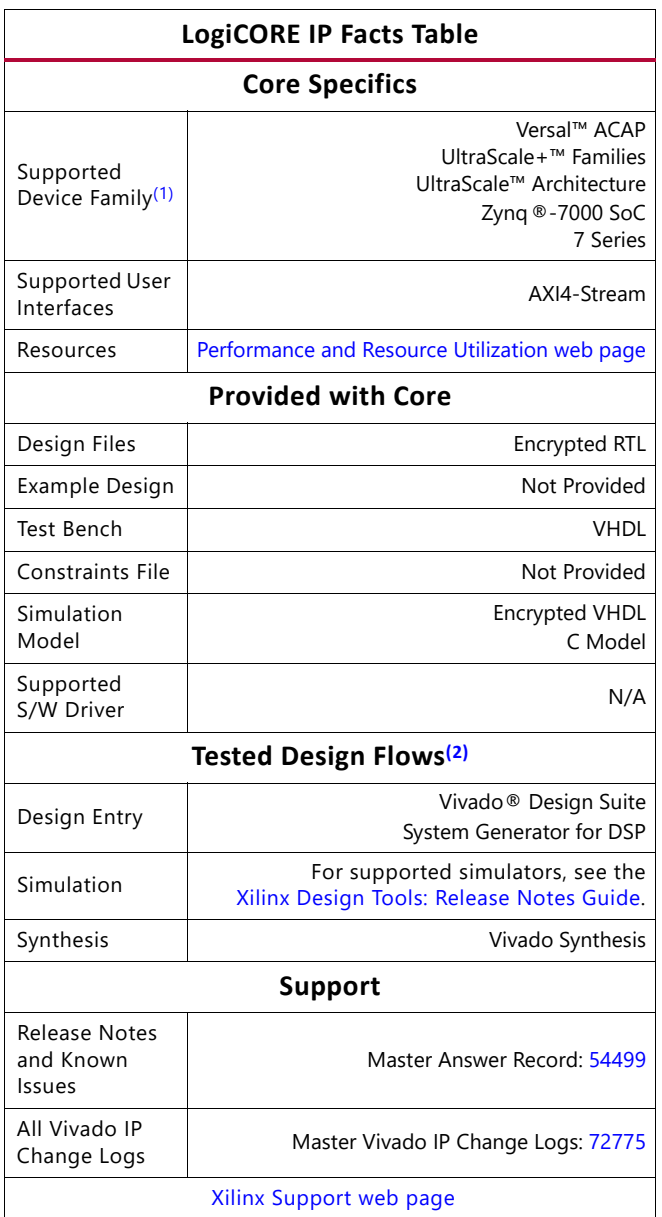

#### **Notes:**

- <span id="page-3-2"></span>1. For a complete list of supported devices, see the Vivado IP catalog.
- <span id="page-3-1"></span>2. For the supported versions of third-party tools, see the [Xilinx Design Tools: Release Notes Guide](https://www.xilinx.com/cgi-bin/docs/rdoc?v=2020.2;t=vivado+release+notes).

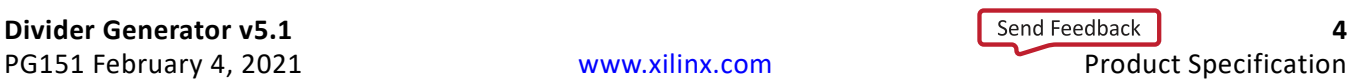

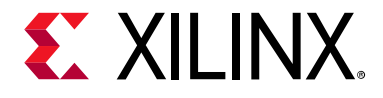

# <span id="page-4-0"></span>Overview

# <span id="page-4-1"></span>**Navigating Content by Design Process**

Xilinx<sup>®</sup> documentation is organized around a set of standard design processes to help you find relevant content for your current development task. This document covers the following design processes:

- **Hardware, IP, and Platform Development:** Creating the PL IP blocks for the hardware platform, creating PL kernels, subsystem functional simulation, and evaluating the Vivado timing, resource and power closure. Also involves developing the hardware platform for system integration. Topics in this document that apply to this design process include:
	- ° [Port Descriptions](#page-11-2)
	- ° [Clocking](#page-15-3)
	- **[Resets](#page-15-2)**
	- ° [Customizing and Generating the Core](#page-22-2)

# <span id="page-4-2"></span>**Core Overview**

Three implementations of division are supported by Divider Generator:

- **LUTMult**. A simple lookup estimate of the reciprocal of the divisor followed by a multiplier. Only remainder output type is supported because of the bias required in the reciprocal estimate. This bias would introduce an offset (error) if used to create a fractional output. This is recommended for operand widths less than or equal to 12 bits. This implementation uses DSP slices, block RAM and a small amount of FPGA logic primitives (registers and LUTs). For operand widths where either Radix2 or the LUTMult options are possible, the LUTMult solution offers a solution using fewer FPGA logic resources because of the use of DSP and block RAM primitives.
- **Radix-2.** Radix-2 non-restoring integer division using integer operands, allowing either a fractional or an integer remainder to be generated. This is recommended for operand widths less than around 16 bits or for applications requiring high throughput. The

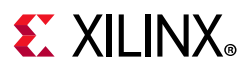

implementation uses FPGA logic primitives (registers and LUTs). The Radix2 solution does not use DSP or block RAM primitives, so this implementation is recommended when these primitives are needed elsewhere.

• **High Radix**. High Radix division with prescaling. This is recommended for operand widths greater than around 16 bits. This implementation uses DSP slices and block RAMs.

A detailed explanation of each implementation is provided in [LUTMult Solution,](#page-13-2) [Radix-2](#page-13-3)  [Solution](#page-13-3) and [High Radix Solution.](#page-15-4)

## <span id="page-5-0"></span>**Feature Summary**

### **LUTMult Solution**

- Provides quotient with integer remainder
- Pipelined, parallel architecture for increased throughput
- Configurable latency
- Dividend width from 2 to 17 bits
- Divisor width from 2 to 12 bits (sum of dividend width and divisor width limited to 23 bits)
- Independent dividend and divisor bit widths
- Fully synchronous design using a single clock
- Supports unsigned or twos complement signed numbers

### **Radix-2 Solution**

- Provides quotient with integer or fractional remainder
- Pipelined, parallel architecture for increased throughput
- Pipeline reduction for size versus throughput selections
- Dividend width from 2 to 64 bits
- Divisor width from 2 to 64 bits
- Independent dividend, divisor and fractional bit widths
- Fully synchronous design using a single clock
- Supports unsigned or twos complement signed numbers
- Can implement 1/X (reciprocal) function

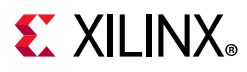

### **High Radix Solution**

- High Radix division enabled by prescaling
- Provides quotient and, optionally, fractional outputs
- Configurable widths, synchronous controls, selectable latency and detection of division by zero
- Uses DSP Slices

# <span id="page-6-0"></span>**Applications**

Division is the most complex of the four basic arithmetic operations. Because hardware solutions are correspondingly larger and more complex than the solutions for other operations, it is best to minimize the number of divisions in any algorithm. There are many forms of division implementation, each of which can offer the optimal solution in different circumstances.

The Divider Generator core provides three division algorithms, offering a portfolio of solutions to allow trade-offs between throughput, latency and resource use.

The LUTMult solution uses a simple lookup estimate of the reciprocal of the divisor followed by a multiplication by the dividend. The implementation is fully pipelined and can achieve throughput of one operation per clock cycle. FPGA logic resources use can be minimized by configuring the latency to be less than fully pipelined at the expense of achievable clock speed.

The Radix-2 non-restoring algorithm solves one bit of the quotient per cycle using addition and subtraction. The design is fully pipelined, and can achieve a throughput of one division per clock cycle. If full throughput is not required, the divisions per clock parameter can be set to 2, 4 or 8. This causes an iterative solution to be generated which uses less resource by re-using the calculation engine. This algorithm naturally generates a remainder, so is the choice for applications requiring integer remainders or modulus results.

The High Radix with prescaling algorithm resolves multiple bits of the quotient at a time. It is implemented as an iterative engine and so throughput is a function of the number of iterations required. The prescaling prior to the iterative operation causes an overhead of resource which makes this algorithm less suitable for smaller operands. Although the iterative calculation is more complex than for Radix-2, taking more cycles to perform, the number of bits of quotient resolved per iteration and its use of DSP slices makes this the preferred option for larger operand widths.

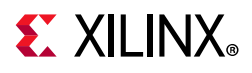

# <span id="page-7-0"></span>**Licensing and Ordering**

This Xilinx LogiCORE™ IP module is provided at no additional cost with the Xilinx® Vivado® Design Suite under the terms of the [Xilinx End User License](https://www.xilinx.com/cgi-bin/docs/rdoc?t=eula).

Information about other Xilinx LogiCORE IP modules is available at the [Xilinx Intellectual](https://www.xilinx.com/products/intellectual-property.html)  [Property](https://www.xilinx.com/products/intellectual-property.html) page. For information on pricing and availability of other Xilinx LogiCORE IP modules and tools, contact your [local Xilinx sales representative.](https://www.xilinx.com/about/contact.html)

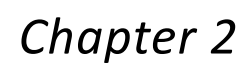

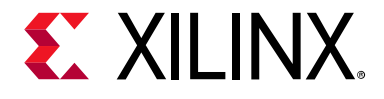

# <span id="page-8-0"></span>Product Specification

The Divider Generator core uses one of three implementations. The LUTMult is recommended for very small operand widths, for high throughput and where slice use must be minimized. The Radix-2 solution is recommended for smaller operand widths, for high throughput, or situations where DSP slice use must be minimized. The High Radix solution is recommended for larger operand widths. Because the solutions differ in many aspects of parameter ranges, throughput, and latency, they are described in this chapter separately.

## <span id="page-8-1"></span>**Performance**

This section details the performance information for various core configurations.

#### **Maximum Frequencies**

For details about maximum frequencies, visit [Performance and Resource Utilization.](https://www.xilinx.com/cgi-bin/docs/ndoc?t=ip+ru;d=div-gen.html)

#### **Latency**

The latency of the divider core is a function of the AXI4-Stream configuration parameters and the latency of the algorithm selected. Latency is only a constant when the AXI4-Stream mode is set to Non-Blocking and when the core algorithm and throughput are set such that one sample is input per clock cycle. If the core is set to accept data only one in N cycles, then data is only accepted on cycles N, 2N, 3N, …. It is not the case that data is accepted immediately as long as ≥N cycles have passed since the previous input. Hence, latency appears to be increased if data is presented before the core is able to accept it. Another effect which can cause latency to vary and increase is if full AXI4-Stream behavior is selected. This is because a FIFO is used to manage data for this mode and the depth of the FIFO adds to the latency. However, it should be noted that the intention of selecting AXI4-Stream is to replace the need to balance latency with a handshake which manages data flow at runtime, so latency should be less of a consideration. Because latency can vary due to these effects, only minimum latency can be determined as a constant for any given configuration of the core. In the following sections the latency of the algorithm alone is discussed.

#### *LUTMult*

The latency of the fully pipelined LUTMult is 8.

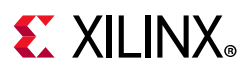

#### *Radix-2*

The latency (number of enabled clock cycles required before the core generates the first valid output) for a fully pipelined divider is a function of the bit width of the dividend. If fractional output is required, the fully pipelined latency is also a function of the fractional bit width. In general:

- Fully pipelined latency is of the order M for integer remainder dividers, where M is the width of the Quotient
- Fully pipelined latency is of the order  $M + F$  for fractional remainder dividers where F is the width of the Fractional output

[Table 2-1](#page-9-0) provides a list of the fully pipelined latency formula for divider selections. With full pipelining, maximum possible performance is achieved. When clocks per division is 1, latency can be set manually to a figure between 0 and the value shown in [Table 2-1](#page-9-0). This allows the latency of the core to be reduced at the expense of reducing the maximum clock frequency at which the core can be clocked. Reducing the latency reduces the number of registers used, but the LUT count remains approximately the same.

| <b>Signed</b> | <b>Fractional</b> | <b>Clocks Per Division</b> | <b>Fully Pipelined Latency</b> <sup>(1)</sup> |
|---------------|-------------------|----------------------------|-----------------------------------------------|
| <b>FALSE</b>  | <b>FALSE</b>      |                            | $M+A+2$                                       |
| <b>FALSE</b>  | <b>FALSE</b>      | >1                         | $M+A+3$                                       |
| <b>FALSE</b>  | <b>TRUE</b>       |                            | $M+F+A+2$                                     |
| <b>FALSE</b>  | <b>TRUE</b>       | >1                         | $M+F+A+3$                                     |
| <b>TRUE</b>   | <b>FALSE</b>      |                            | $M+A+4$                                       |
| <b>TRUE</b>   | <b>FALSE</b>      | >1                         | $M+A+5$                                       |
| <b>TRUE</b>   | <b>TRUE</b>       |                            | $M+F+A+4$                                     |
| <b>TRUE</b>   | <b>TRUE</b>       | >1                         | $M+F+A+5$                                     |

<span id="page-9-0"></span>*Table 2-1:* **Latency of Radix-2 Solution Based on Divider Parameters**

#### **Notes:**

<span id="page-9-1"></span>1. M = Dividend and Quotient Width, F = Fractional Width, A = total Latency of AXI interfaces.

#### *High Radix Solution*

[Tables 2-2](#page-9-2) and [2-3](#page-10-0) show latency for the High Radix solution. To this, add 0 for NonBlocking mode, 1 for Blocking mode with no output tready and 3 for Blocking mode with output tready.

<span id="page-9-2"></span>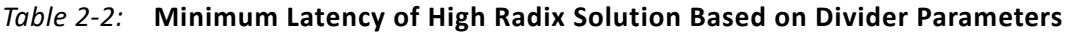

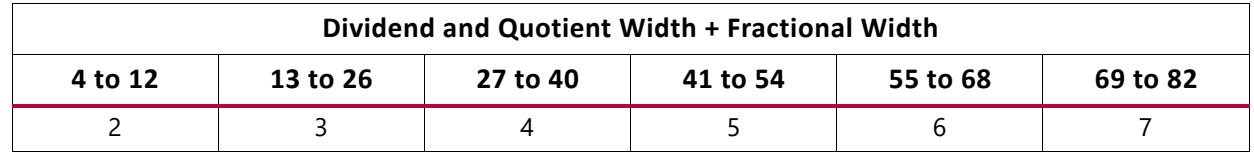

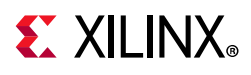

| <b>Divisor Width</b> | Dividend and Quotient Width + Fractional Width |          |          |          |          |          |
|----------------------|------------------------------------------------|----------|----------|----------|----------|----------|
|                      | 4 to 12                                        | 13 to 26 | 27 to 40 | 41 to 54 | 55 to 68 | 69 to 82 |
| 4 to 8               | 16                                             | 20       | 24       | 29       | 33       | 37       |
| 9 to 18              | 17                                             | 21       | 25       | 30       | 34       | 38       |
| 19 to 32             | 18                                             | 22       | 26       | 31       | 35       | 39       |
| 33 to 35             | 19                                             | 23       | 27       | 32       | 36       | 40       |
| 36 to 48             | 20                                             | 24       | 28       | 33       | 37       | 41       |
| 49 to 52             | 22                                             | 26       | 30       | 35       | 39       | 43       |
| 53 to 54             | 23                                             | 27       | 31       | 36       | 40       | 44       |

<span id="page-10-0"></span>*Table 2-3:* **Maximum Latency of High Radix Solution Based on Divider Parameters**

### **Throughput**

#### *LUTMult Solution*

This solution always supports full throughput.

#### *Radix-2 Solution*

The Clocks per Division parameter allows a range of choices of throughput versus resources. With Clocks per Division set to 1, the core is fully pipelined, so it has maximal throughput of one division per clock cycle, but uses the most resources. Clock per Division settings of 2, 4, and 8 reduce the throughput by those respective factors for smaller core sizes.

AXI interfaces give an additional latency of 0 for Non-Blocking, 1 for Blocking with no output tready and 3 for Blocking with output tready (m axis dout tready). However, when Blocking mode is selected, latency varies by run time.

#### *High Radix Solution*

The iterative process is implemented as a loop rather than an unrolled data pipeline to reduce resources. This means that new input must be held off until previous calculations are finished within the iterative circuit. The maximum possible throughput is therefore 1/N divisions per clock, where N is the number of iterations required. However, to achieve this maximum throughput the input might be required to be bursty. This is because the iterative engine can be pipelined with each stage of the pipe offering a carousel place for interlaced divisions.

With the addition of AXI4-Stream interfaces, average throughput is unchanged. The Blocking modes provide an element of FIFO buffering to the data, so it is not possible to make deterministic predictions of when the core is ready to accept new data. For NonBlocking mode timing is more predictable. The Divider Generator interface in the Vivado IDE provides feedback of the rate (1 in N) at which the divider can accept input on a continuous basis with a constant interval. This is expressed on the *Throughput* field of the interface and is expressed in terms of 1 input every N enabled clock cycles.

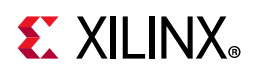

# <span id="page-11-5"></span><span id="page-11-0"></span>**Resource Utilization**

For details about resource utilization, visit [Performance and Resource Utilization](https://www.xilinx.com/cgi-bin/docs/ndoc?t=ip+ru;d=div-gen.html).

# <span id="page-11-2"></span><span id="page-11-1"></span>**Port Descriptions**

<span id="page-11-3"></span>The core pinout and signal names are shown in [Figure 2-1](#page-11-3) and defined in [Table 2-4.](#page-11-4)

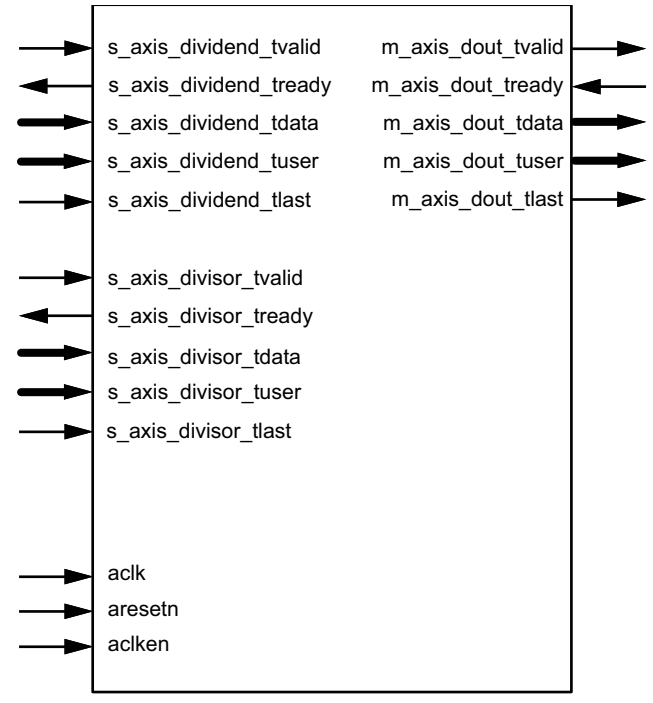

DS819\_01\_030811

*Figure 2-1:* **Core Pinout Diagram**

<span id="page-11-4"></span>

| Table 2-4: | <b>Signal Pinout</b> |
|------------|----------------------|
|------------|----------------------|

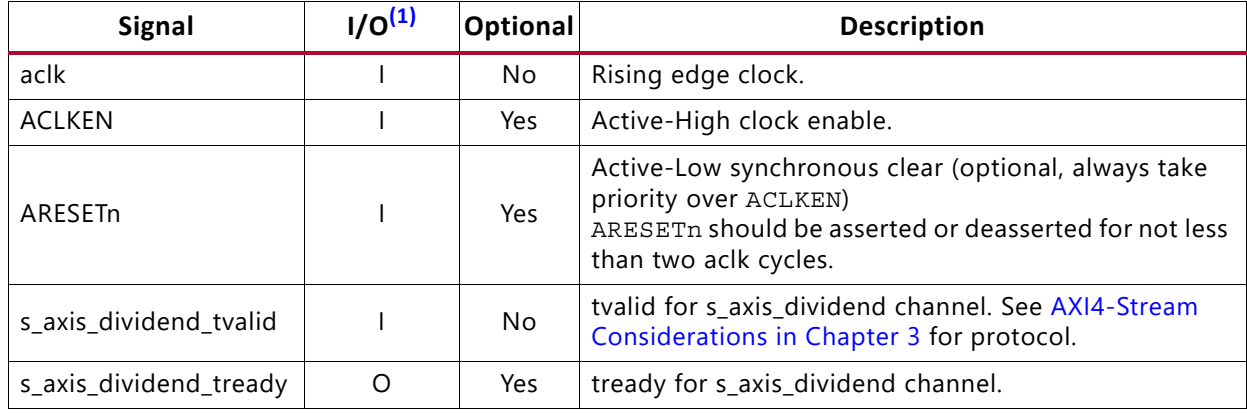

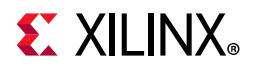

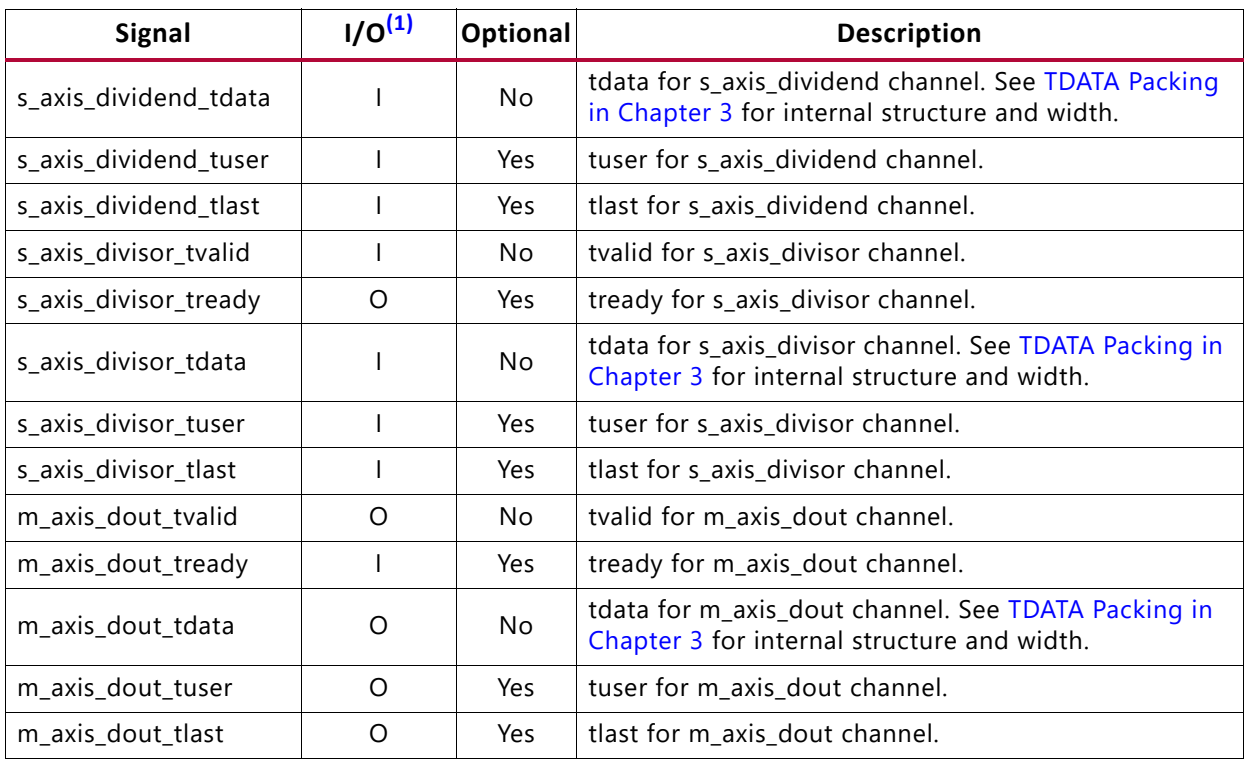

#### *Table 2-4:* **Signal Pinout** *(Cont'd)*

#### **Notes:**

<span id="page-12-0"></span>1. Dividend and quotient width must be set to satisfy the largest possible quotient result. Due to the non-symmetry of twos complement representation bit growth from the dividend to quotient is possible, but only for the single<br>combination of the most negative number divided by negative one (that is, -2<sup>(M-1)</sup>/-1). The width of dividend quotient can be extended by 1 bit should this situation need to be accommodated.

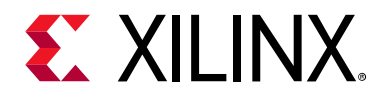

*Chapter 3*

# <span id="page-13-0"></span>Designing with the Core

This chapter includes guidelines and additional information to facilitate designing with the core.

# <span id="page-13-1"></span>**General Design Guidelines**

The following sections provide details about the different divider solutions available in the core. These details allows you to select the core parameters to provide the optimum solution for your application.

### <span id="page-13-2"></span>**LUTMult Solution**

This parameterized solution divides an M-bit-wide variable dividend by an N-bit-wide variable divisor. The output consists of the quotient and an integer remainder. The result of the division is an M-bit-wide quotient with an N-bit-wide integer remainder ([Equation 3-1\)](#page-14-0). When signed operation is selected, all operands and results employ a twos complement sign but, resulting in one less bit of magnitude result ([Equation 3-3\)](#page-14-1). The LUTMult solution supports an optional division by zero output. For division by zero, quotient and remainder results are undefined. The LUTMult solution always supports full throughput (one result per clock cycle). Latency can be configured up to the maximum required for full pipelining (beyond which further registers would not improve performance).

Because the LUTMult solution uses a constant finite precision estimate of the reciprocal to multiply the dividend and hence obtain the result, the maximum width of the divisor is a function of the width of the dividend. The sum of the operand widths is limited to 23 bits. The LUTMult solution handles negative operands in the same manner as the Radix2 solution in terms of the sign of the quotient and remainder.

#### <span id="page-13-3"></span>**Radix-2 Solution**

This parameterized solution divides an M-bit-wide variable dividend by an N-bit-wide variable divisor. The output consists of the quotient and either an integer remainder or fractional result (quotient continued past the binary point). In the integer remainder case, the result of the division is an M-bit-wide field for the quotient with an N-bit-wide field for the integer remainder ([Equation 3-1\)](#page-14-0). In the fractional case, the result is an M-bit-wide field for the quotient with an F-bit-wide field for the fractional part of the result [\(Equation 3-2](#page-14-2)).

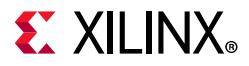

When signed operation is selected, all operands and results employ a twos complement sign bit, resulting in one less bit of magnitude result ([Equation 3-3\)](#page-14-1).

Integer remainder case:

$$
Dividend = Quotient \times Divisor + IntRmd
$$
 *Equation 3-1*

<span id="page-14-0"></span>F-bit-wide fractional field in the unsigned case:

$$
FractRmd = \frac{IntRmd \times 2^F}{Divisor}
$$
 Equation 3-2

<span id="page-14-2"></span>F-bit-wide fractional field in the signed case:

$$
FractRmd = \frac{IntRmd \times 2^{F-1}}{Divisor}
$$
 Equation 3-3

<span id="page-14-1"></span>For signed mode with integer remainder, the sign of the quotient and remainder correspond exactly to [Equation 3-1.](#page-14-0)

Thus,

 $6/-4 = -1$  REMD 2

whereas

 $-6/4$  =  $-1$  REMD  $-2$ 

For signed mode with fractional output, the sign bit is present both in the quotient and the fractional field. For example, for a five-bit dividend, divisor and fractional output:

 $-9/4 = 9/-4 = -(2 \ 1/4)$ 

This corresponds to:

10111/00100 or 01001/11100

Giving the result:

Quotient =  $11110 (= -2)$ 

Remainder = 11100 (= -1/4)

For division by zero, the quotient, remainder, and fractional results are undefined.

The core is highly pipelined. The throughput of the core is configurable and can be reduced from 1 clock cycle per division to 2, 4, or 8 clock cycles per division to reduce resources.

The dividend and divisor bit widths can be set independently. The bit width of the quotient is equal to the bit width of the dividend. The bit width of the integer remainder is equal to the width of the divisor. For fractional output, the remainder bit width is independent of the

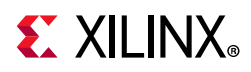

dividend and divisor. The core handles data ranges of 2 to 64 bits for dividend, divisor, and fractional outputs.

The divider can be used to implement the reciprocal of X; that is the 1/X function. To do this, the dividend bit width is set to 2 and fractional mode is selected. The dividend input is then tied to 01 for both unsigned or signed operation, and the X value is provided through the divisor input.

Following a power-on reset or ARESETn, the core outputs zeros on QUOTIENT and FRACTIONAL (see [TDATA Structure for Output \(DOUT\) Channel in Chapter 3\)](#page-20-0) outputs until new results appear.

### <span id="page-15-4"></span>**High Radix Solution**

The High Radix implementation performs division by pre-scaling operands before employing an accelerated High Radix division algorithm. The design is fully pipelined for maximum clock frequency. First, the divisor is normalized, then an estimate of its reciprocal is made. Both operands are multiplied by this estimate to bring the divisor closer to 1. The precision and accuracy of the pre-scale determines how many bits of quotient can be resolved on each subsequent iteration. The fact that the pre-scaled divisor is close to one allows the estimate of new quotient bits to be just the top bits of the residue left from the previous iteration. The iterative operation itself is performed in carry-save notation, so that no long carry chains limit performance. Because only the top bits of the residue are used as the estimate and the divisor is not exactly 1, errors do occur in the internal result of each iteration; thus, the quotient bits resolved on each iteration overlap slightly with the previously resolved bits to allow correction of errors in subsequent iterations.

Because the iteration calculation consists of a carry-save multiplication and subtraction, it is ideally suited to the DSP (multiply-add) slices, providing an efficient, low-latency iteration.

# <span id="page-15-3"></span><span id="page-15-0"></span>**Clocking**

This core has only one clock and there are no special considerations nor clock domain crossing considerations.

### <span id="page-15-2"></span><span id="page-15-1"></span>**Resets**

The core can be reset using the ARESETn pin. This is a global synchronous, active-Low reset that must be asserted for at least two aclk cycles. All control circuitry is returned to the power-on state. Data registers might or might not be reset, but outputs are qualified by tvalid. Any residue output in the aclk cycles following reset and before tvalid is asserted can be ignored.

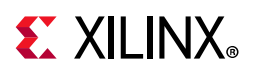

# <span id="page-16-0"></span>**Protocol Description**

This core adheres to the AXI4-Stream specification. Details of the AXI4-Stream are provided in this section.

### <span id="page-16-1"></span>**AXI4-Stream Considerations**

The conversion to AXI4-Stream interfaces brings standardization and enhances interoperability of Xilinx® LogiCORE™ IP solutions. Other than general control signals such as aclk, ACLKEN, and ARESETn, all inputs and outputs to the Divider Generator core are conveyed on AXI4-Stream channels. A channel consists of tvalid and tdata always, plus several optional ports and fields. In the Divider Generator core, the optional ports supported are tready, tlast, and tuser. Together, tvalid and tready perform a handshake to transfer a message, where the payload is tdata, tuser, and tlast. The Divider Generator core operates on the operands contained in the tdata fields and outputs the result in the tdata field of the output channel. The Divider Generator core does not use inputs, tuser and tlast as such, but the core provides the facility to convey these fields with the same latency as for  $tdata$ . The Divider Generator core does use the output tuser to hold the divide by zero indication signal. This facility of passing tlast and tuser from input to output is intended to ease use of the Divider Generator core in a system. For example, the Divider Generator core might operate on streaming packetized data. In this example, the core could be configured to pass the tlast of the packetized data channel, thus saving the system designer the effort of constructing a bypass path for this information.

For further details on AXI4-Stream Interfaces see the *Xilinx AXI Design Reference Guide* (UG761) [\[Ref 1\]](#page-49-4) and the *AMBA® AXI4-Stream Protocol Specification* (ARM IHI 0051A) [\[Ref 2\].](#page-49-5)

#### *Basic Handshake*

[Figure 3-1](#page-17-0) shows the transfer of data in an AXI4-Stream channel. tvalid is driven by the source (master) side of the channel and tready is driven by the receiver (slave). tvalid indicates that the value in the payload fields (tdata, tuser, and tlast) is valid. tready indicates that the slave is ready to receive data. When both tvalid and tready are TRUE in a cycle, a transfer occurs. The master and slave set tvalid and tready respectively for the next transfer appropriately.

<span id="page-17-0"></span>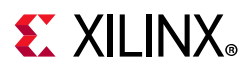

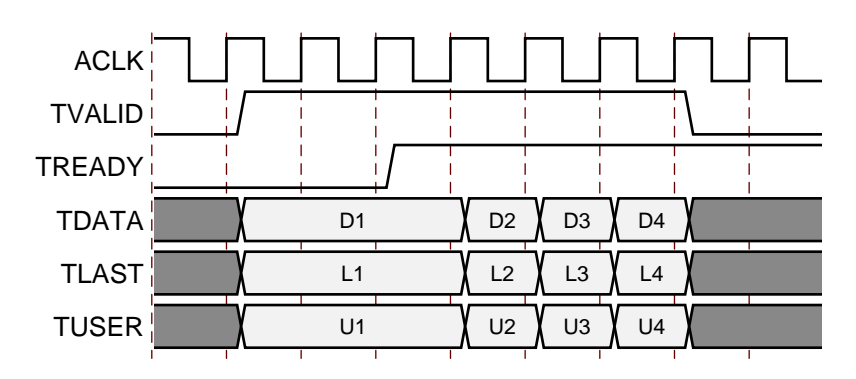

*Figure 3-1:* **Data Transfer in an AXI-Stream Channel**

#### *Non Blocking Mode*

The Divider Generator core provides a mode intended to ease the migration from previous, non-AXI versions of this core. The term "Non-Blocking" is used to indicate that lack of data on one input channel does not cause incoming data on the other channel to be buffered. Also, back pressure from the output is not possible because in NonBlocking mode the output channel does not have a tready signal. The full flow control of AXI4-Stream is not always required. Blocking or Non-Blocking behavior is selected using the FlowControl parameter or user interface field. The choice of Blocking or NonBlocking applies to the whole core, not each channel individually. Channels still have the non-optional tvalid signal, which is analogous to the New Data (ND) signal on many cores prior to the adoption of AXI4-Stream. Without the facility to block dataflow, the internal implementation is much simplified, so fewer resources are required for this mode. This mode is recommended for users wishing to move to this version from a pre-AXI version with minimal change.

When all of the present input channels receive an active tralid (and tready, if present, is asserted), an operation is validated and the output tvalid (suitably delayed by the latency of the core) is asserted to qualify the result. This is to allow a minimal migration from v3.0. If one channel receives tvalid and the other does not, then an operation does not occur, even if tready is present and asserted. Hence, unlike Blocking mode which is fully AXI4-Stream compliant, valid transactions on an individual channel can be ignored in NonBlocking mode.

For performance, ARESETn is registered internally, which delays its action by a clock cycle. The effect is that the cycle following the deassertion of ARESETn the core is still reset and does not accept input. tvalid is also inactive on the output channel for this cycle.

[Figure 3-2](#page-18-0) shows the NonBlocking mode in operation. For simplicity of illustration, the latency of the core is zero. As indicated by s\_axis\_dividend\_tready and s axis divisor tready, which are ultimately the same signal, the core can accept data on every third cycle. Data A1 in the dividend channel is ignored because s\_axis\_divisor\_tvalid is deasserted. Data inputs A2 and B1 are accepted because both tvalids and tready are asserted.

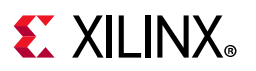

<span id="page-18-0"></span>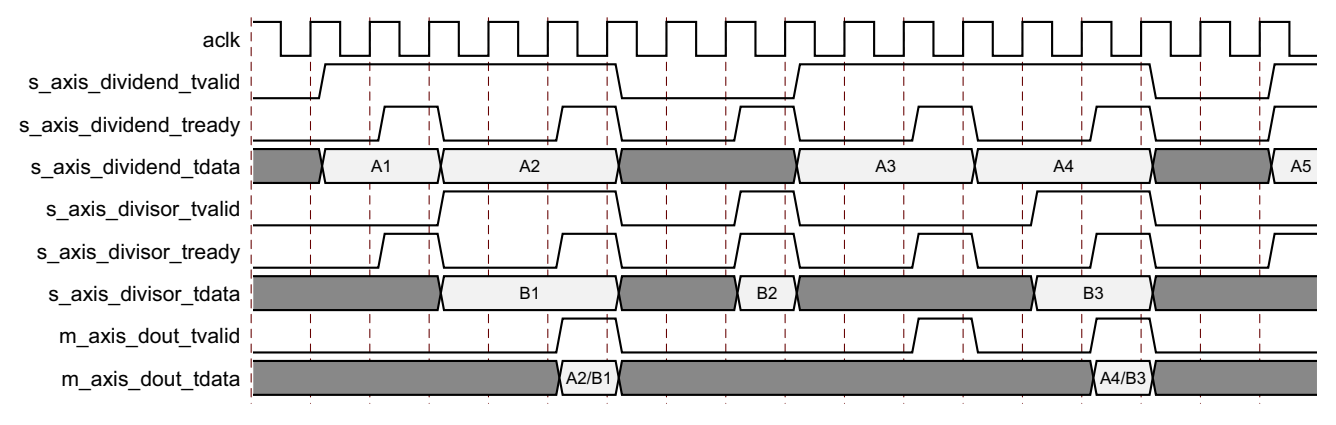

*Figure 3-2:* **Non Blocking Mode**

#### *Blocking Mode*

The term 'Blocking' means that each channel with tready buffers data for use. The full flow control of AXI4-Stream aids system design because the flow of data is self-regulating. Blocking or Non-Blocking behavior is selected using the FlowControl parameter. Data loss is prevented by the presence of back pressure (tready), so that data is only propagated when the downstream datapath is ready to process the data.

The Divider Generator core has two input channels and one output channel. When all input channels have validated data available, an operation occurs and the result becomes available on the output. If the output is prevented from off-loading data because m axis dout tready is Low then data accumulates in the output buffer internal to the core. When this output buffer is nearly full the core stops further operations. This prevents the input buffers from off-loading data for new operations so the input buffers fill as new data is input. When the input buffers fill, their respective treadys (s axis divisor tready and s axis dividend tready) are deasserted to prevent further input. This is the normal action of back pressure.

The two input channels are tied in the sense that each must receive validated data before an operation can proceed. Therefore, there is an additional blocking mechanism, where one input channel does not receive validated data while the other does. In this case, the validated data is stored in the input buffer of the channel. After a few cycles of this scenario, the buffer of the channel receiving data fills and tready for that channel is deasserted until the starved channel receives some data. [Figure 3-3](#page-19-1) shows both blocking behavior and back pressure. The first data on channel s axis dividend is paired with the first data on channel s axis divisor, the second with the second and so on. This demonstrates the "blocking" concept. The channel names s\_axis\_dividend and s\_axis\_divisor are used conceptually. Either can be taken to mean the divisor or dividend channel. [Figure 3-3](#page-19-1) further shows how data output is delayed not only by latency, but also by the handshake signal m\_axis\_dout\_tready. This is back pressure. Sustained back pressure on the output along with data availability on the inputs eventually leads to a saturation of the core buffers, leading the core to signal that it can no longer accept further input by deasserting

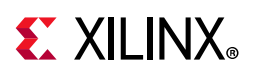

the input channel tready signals. The minimum latency in this example is two cycles, but it should be noted that in Blocking operation latency is not a useful concept. Instead, as the diagram shows, the important idea is that each channel acts as a queue, ensuring that the first, second, third data samples on each channel are paired with the corresponding samples on the other channels for each operation.

<span id="page-19-1"></span>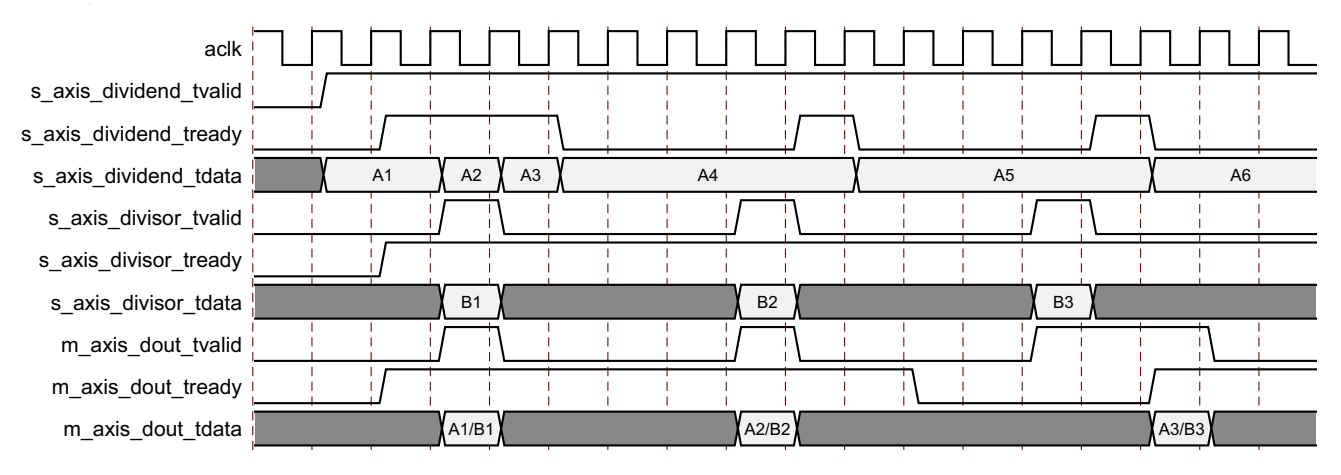

*Figure 3-3:* **Blocking Mode**

*Note:* This diagram is for illustration of the blocking behavior and handshake protocol. The latency of the core is zero in the diagram which in reality is not the case.

#### <span id="page-19-0"></span>*TDATA Packing*

Fields within an AXI4-Stream interface follow a specific naming nomenclature. In this core the operands are both passed to or from the core on the channel tdata port. To ease interoperability with byte-oriented protocols, each subfield within tdata which could be used independently is first extended, if necessary, to fit a bit field which is a multiple of 8 bits. For the output DOUT channel, result fields are sign extended to the byte boundary. The bits added by byte orientation are ignored by the core and do not result in additional resource use.

#### **TDATA Structure for Dividend and Divisor Channels**

Input channels Dividend and Divisor carry their operands only in their tdata field. For each, the operand occupies the least significant bits. The tdata port width itself is the minimum multiple of bytes wide required to contain the operand. See [Figure 3-4.](#page-20-1)

<span id="page-20-1"></span>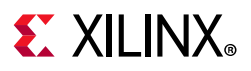

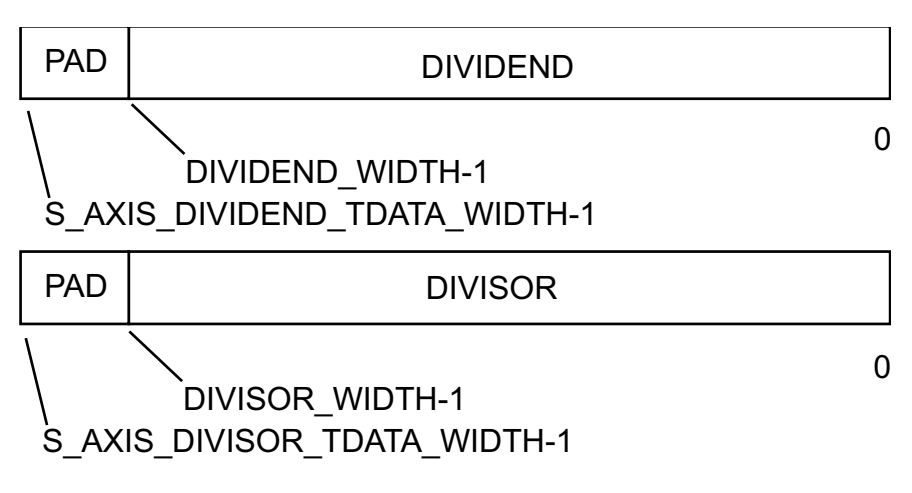

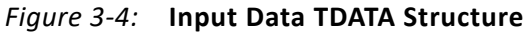

#### <span id="page-20-2"></span><span id="page-20-0"></span>**TDATA Structure for Output (DOUT) Channel**

The structure of  $m$  axis dout tdata is more complex. This port contains both quotient and, if present, remainder or fractional outputs. When the remainder type is set to remainder, the two outputs are considered separate and so are byte-oriented before being concatenated to make the m\_axis\_dout\_tdata signal. When remainder type is fractional, the fractional part is considered an extension of the quotient so these two fields are concatenated before being padded to the next byte boundary.

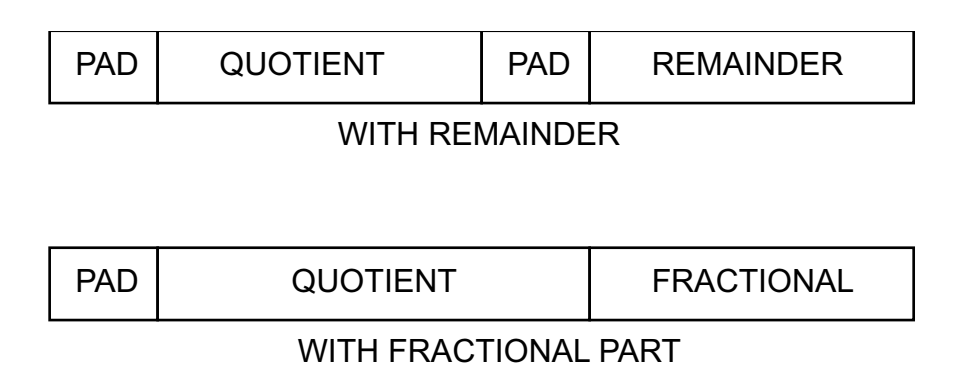

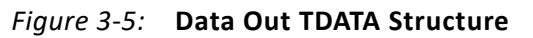

#### *TLAST and TUSER Handling*

tlast in AXI4-Stream is used to denote the last transfer of a block of data. tuser is for ancillary information which qualifies or augments the primary data in tdata. The Divider Generator core operates on a per-sample basis where each operation is independent of any before or after. Because of this, there is no need for tlast on a divider. The tlast and tuser signals are supported on each input channel purely as an optional aid to system design for the scenario in which the data stream being passed through the Divider Generator core does indeed have some packetization or ancillary field, but which is not

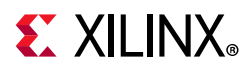

relevant to the divider. The facility to pass tlast and/or tuser removes the burden of matching latency to the tdata path, which can be variable, through the divider.

When Divide by zero detect is selected, the signal indicating a division by zero is output on the least significant bit of the output channel tuser port.

#### **TLAST Options**

tlast for each input channel is optional. Each, when present, can be passed through the divider, or, when more than one channel has tlast enabled, can pass a logical AND or logical OR of the tlasts input. When no tlasts are present on any input channel, the output channel does not have tlast either.

#### <span id="page-21-0"></span>**TUSER Options**

tuser for each input channel is optional. Each has user-selectable width. The Divider Generator core might also generate a tuser bit. This is when divide by zero detection is selected. These fields are concatenated, without any byte-orientation or padding, to form the output channel tuser field. The divide by zero bit occupies the least significant position, followed by the tuser field from the Divisor channel then tuser from the Dividend channel in the most significant position.

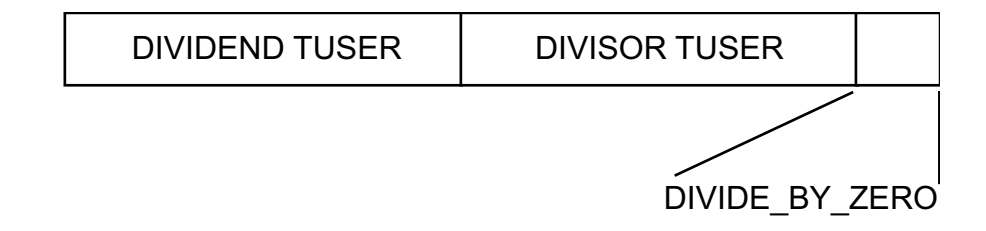

*Figure 3-6:* **Data Out TUSER Structure**

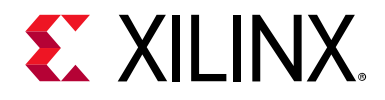

# *Chapter 4*

# <span id="page-22-0"></span>Design Flow Steps

This chapter describes customizing and generating the core, constraining the core, and the simulation, synthesis and implementation steps that are specific to this IP core. More detailed information about the standard Vivado® design flows and the IP integrator can be found in the following Vivado Design Suite user guides:

- *Vivado Design Suite User Guide: Designing IP Subsystems using IP Integrator* (UG994) [\[Ref 3\]](#page-50-3)
- *Vivado Design Suite User Guide: Designing with IP* (UG896) [\[Ref 4\]](#page-50-1)
- *Vivado Design Suite User Guide: Getting Started* (UG910) [\[Ref 5\]](#page-50-2)
- *Vivado Design Suite User Guide: Logic Simulation* (UG900) [\[Ref 6\]](#page-50-4)

## <span id="page-22-2"></span><span id="page-22-1"></span>**Customizing and Generating the Core**

This section includes information about using Xilinx® tools to customize and generate the core in the Vivado Design Suite.

If you are customizing and generating the core in the Vivado IP integrator, see the *Vivado Design Suite User Guide: Designing IP Subsystems using IP Integrator* (UG994) [\[Ref 3\]](#page-50-3) for detailed information. IP integrator might auto-compute certain configuration values when validating or generating the design. To check whether the values do change, see the description of the parameter in this chapter. To view the parameter value, run the validate bd design command in the Tcl Console.

You can customize the IP for use in your design by specifying values for the various parameters associated with the IP core using the following steps:

- 1. Select the IP from the IP catalog.
- 2. Double-click on the selected IP or select the Customize IP command from the toolbar or right-click menu.

For details, see the *Vivado Design Suite User Guide: Designing with IP* (UG896) [\[Ref 4\]](#page-50-1) and the *Vivado Design Suite User Guide: Getting Started* (UG910) [\[Ref 5\]](#page-50-2).

The Divider Generator core can be found in the Xilinx Blockset in the Math section. The block is called *Divider Generator 5.1* The Divider Generator core interface in the Vivado

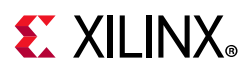

Integrated Design Environment (IDE) provides one page split into sections to set parameter values for the particular instantiation required. This section provides a description of each interface field. These fields are grouped as follows:

• **Component Name**: The base name of the output files generated for the core. Names must begin with a letter and be composed of any of the following characters: a to z, 0 to 9 and "\_".

### **Common Options**

Describes parameters common to both implementations and allows the selection of the divider implementation.

• **Algorithm Type**: This selects between Radix-2, LUTMult and High Radix division solutions.

### **Dividend Channel**

- **Dividend Width**: Specifies the number of integer bits provided on the DIVIDEND (s\_axis\_dividend\_tdata) and QUOTIENT fields (subfield of m axis dout tdata). This must be set to satisfy the largest possible quotient result. Due to the non-symmetry of twos complement representation bit growth from the dividend to quotient is possible, but only for the single combination of the most negative number divided by negative one (that is,  $-2^{(M-1)}/-1$ ). The width of dividend (and hence quotient) can be extended by 1 bit should this situation need to be accommodated
- **Has TLAST**: Specifies whether the this channel has a tlast port. The Divider Generator core does not use this information. The facility is provided to ease system design. tlast information is conveyed to the output channel with the same latency as the datapath.
- **Has TUSER**: Specifies whether this channel has a tuser port. As with tlast, the Divider Generator core does not use this information. tuser exists to ease system design. tuser bits are conveyed to the output with the same latency as the datapath.
- **TUSER Width**: Available when Has tuser is TRUE, this sets the width of the tuser port for this channel.

### **Divisor Channel**

- **Divisor Width**: Specifies the number of integer bits provided on the DIVISOR field of s axis divisor tdata. When the core is configured with remainder output, the width of the remainder is also equal to the value of this parameter.
- **Has TLAST**: Specifies whether the this channel has a tlast port. The Divider Generator core does not use this information. The facility is provided to ease system design.

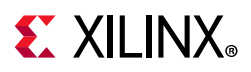

tlast information is conveyed to the output channel with the same latency as the datapath.

- **Has TUSER**: Specifies whether this channel has a tuser port. As with tlast, the Divider Generator core does not use this information. tuser exists to ease system design. tuser bits are conveyed to the output with the same latency as the datapath.
- **TUSER Width**: Available when Has tuser is TRUE, this sets the width of the tuser port for this channel.

### **Output Channel**

- **Remainder Type**: This selects between remainder types Fractional and Remainder presented on the FRACTIONAL field of the output tdata port (m axis dout tdata). Fractional remainder type is the only option for High Radix.
- **Fractional Width**: If Fractional remainder type is selected, this determines the number of bits provided on the FRACTIONAL field of the output channel (m\_axis\_dout\_tdata). When High Radix is selected, the total output width (quotient part plus fractional part) is limited to 82.

The width of the quotient is equal to the width of the dividend and is set in the Dividend channel section.

The width of the tuser port is the sum of the present input channel tuser fields plus one if divide by zero detect is active. See [AXI4-Stream Considerations in Chapter 3](#page-16-1) for the internal structure of the tuser port.

This channel also has a tlast port if either of the input channels has a tlast port.

### **Radix-2 Options**

• **Clocks Per Division**: Determines the throughput of the Radix-2 solution (interval in clocks between inputs (or outputs)). A low value for this parameter results in high throughput, but also in greater resource use.

### **High Radix and LUTMult Options**

- **Number of iterations (High Radix only):** Read-only text field that reports the number of iterations performed by the High Radix engine for each divide. This sets the maximum throughput of the divider. To achieve this throughput, the operands must be supplied as soon as requested by the core s axis dividend tready and s axis divisor tready outputs.
- **Throughput (High Radix only):** Read-only text field that reports the maximum throughput that can be sustained by the divider when operands are supplied at a constant rate. In AXI blocking modes, throughput might be slightly higher due to

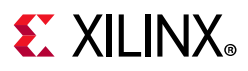

buffering. This rate applies when FlowControl is set to NonBlocking and the output channel DOUT has no tready.

#### **Common Options**

**Detect Divide-by-Zero**: Check box. Determines if the core has a DIVIDE\_BY\_ZERO field in the output tuser port (m\_axis\_dout\_tuser) to signal when a division by zero has been performed.

### **AXI4-Stream Options**

- **Flow Control**: Blocking or NonBlocking. This is more fully explained in [AXI4-Stream](#page-16-1)  [Considerations in Chapter 3](#page-16-1). NonBlocking mode provides an easier migration path from the previous version of the Divider Generator core. Blocking mode eases data flow management to/from other AXI4-Stream blocking mode cores at the expense of some additional resource and latency.
- **Optimize Goal**: This applies only to blocking mode. When ACLKEN is selected and Optimize Goal is set to Resources, performance might be reduced. See [Resource](#page-11-5)  [Utilization in Chapter 2.](#page-11-5)
- **Output has TREADY**: Selects whether the output channel has a tready signal. This is required to allow back pressure from downstream, for example, if connected to another AXI4-Stream Blocking core. Without tready, downstream circuitry cannot halt dataflow from the divider, but some resource is saved.
- **Output TLAST Behavior**: Selects the source of the output channel tlast signal. When neither or only one input channel has a tlast then the output tlast is not present or derives from the input tlast appropriately. When both input channels have tlast, the output channel tlast can derive from either alone, the logical OR of both inputs, or the logical AND of both inputs.

### **Latency Options**

- **Latency Configuration**: Automatic (fully pipelined) or manual (determined by following field). Latency configuration for Radix2 solution is configurable only when clocks per division is set to 1. This is due to iterative feedback and hence non-optional registers when clocks per division is greater than 1.
- **Latency**: When Latency Configuration is set to Automatic, this field provides the latency from input to output in terms of clock enabled clock cycles. When Manual, this field is used to specify the latency required. When high performance (clock frequency) is not required, a lower value in this field can save resources.

### **Control Signals**

• **ACLKEN**: Determines if the core has a clock enable input (ACLKEN).

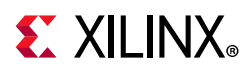

• **ARESETn**: Determines if the core has an active-Low synchronous clear input (ARESETn).

*Note:*

- a. The signal ARESETn always takes priority over ACLKEN, that is, ARESETn takes effect regardless of the state of ACLKEN.
- b. The signal ARESETn is active-Low.
- c. The signal ARESETn should be held active for at least two clock cycles. This is because, for performance, ARESETn is internally registered before being fed to the reset port of primitives.

#### **User Parameters**

[Table 4-1](#page-26-0) shows the relationship between the fields in the Vivado IDE (described in [Customizing and Generating the Core](#page-22-1)) and the User Parameters (which can be viewed in the Tcl Console).

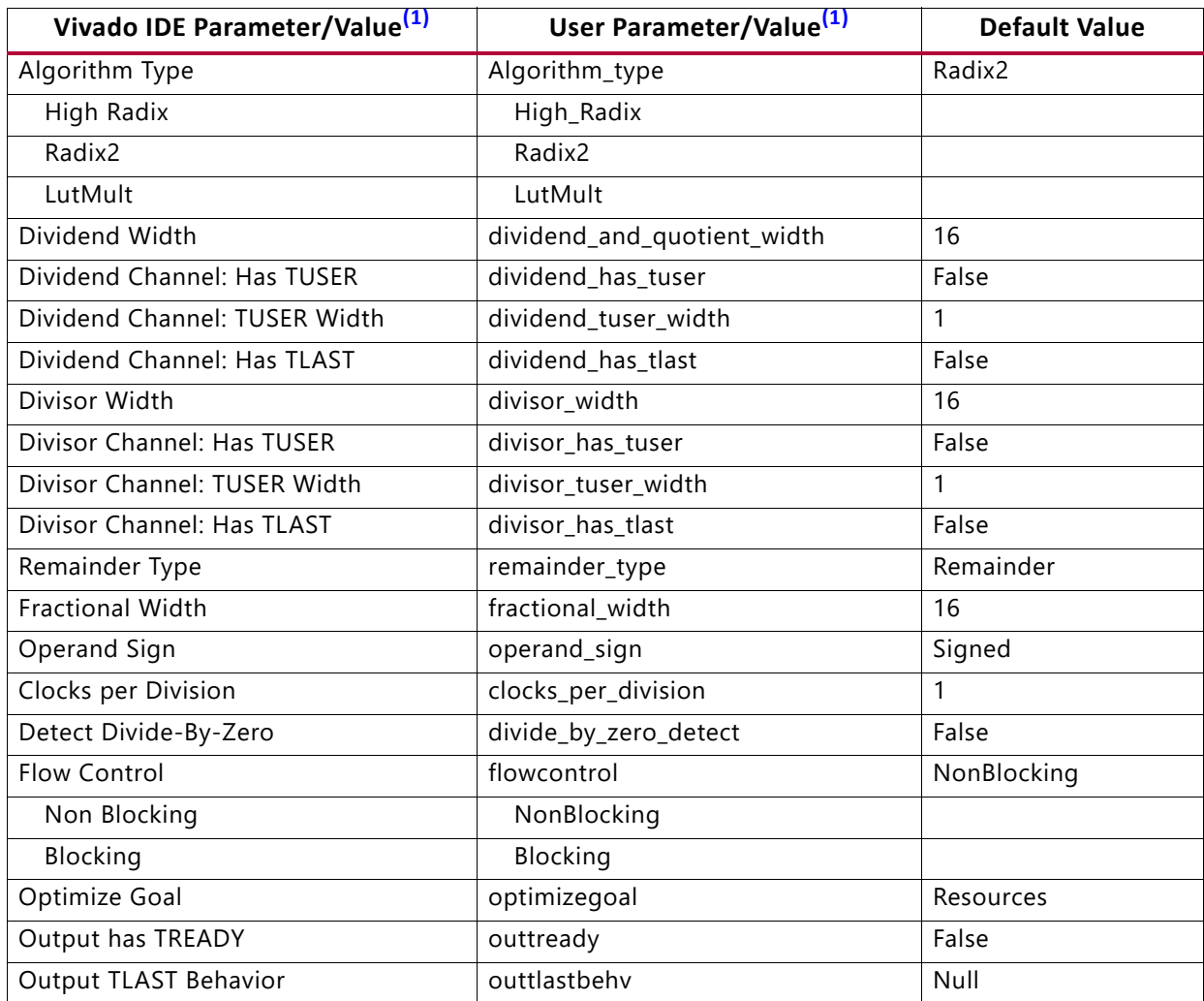

<span id="page-26-1"></span><span id="page-26-0"></span>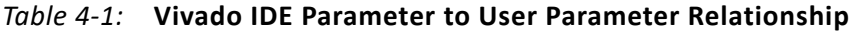

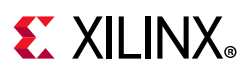

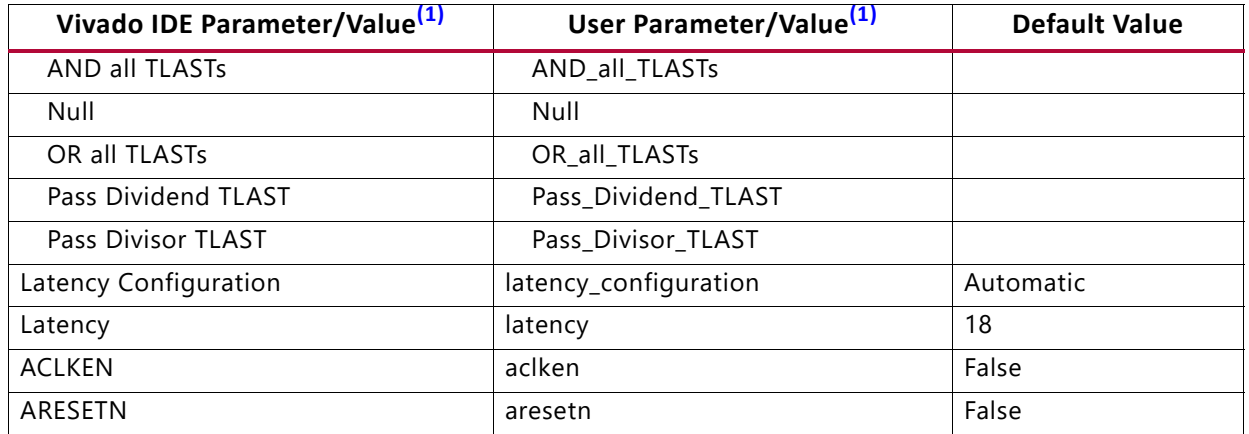

#### *Table 4-1:* **Vivado IDE Parameter to User Parameter Relationship** *(Cont'd)*

**Notes:** 

<span id="page-27-1"></span>1. Parameter values are listed in the table where the GUI parameter value differs from the user parameter value. Such values are shown in this table as indented below the associated parameter.

### **Output Generation**

For details, see the *Vivado Design Suite User Guide: Designing with IP* (UG896) [\[Ref 4\]](#page-50-1).

# <span id="page-27-0"></span>**Constraining the Core**

This section contains information about constraining the core in the Vivado Design Suite.

#### **Required Constraints**

This section is not applicable for this IP core.

#### **Device, Package, and Speed Grade Selections**

This section is not applicable for this IP core.

#### **Clock Frequencies**

This section is not applicable for this IP core.

#### **Clock Management**

This section is not applicable for this IP core.

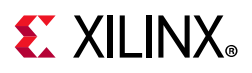

### **Clock Placement**

This section is not applicable for this IP core.

### **Banking**

This section is not applicable for this IP core.

### **Transceiver Placement**

This section is not applicable for this IP core.

### **I/O Standard and Placement**

This section is not applicable for this IP core.

# <span id="page-28-0"></span>**Simulation**

For comprehensive information about Vivado® simulation components, as well as information about using supported third party tools, see the *Vivado Design Suite User Guide: Logic Simulation* (UG900) [\[Ref 6\]](#page-50-4).

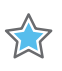

**IMPORTANT:** *For cores targeting 7 series or Zynq-7000 devices, UNIFAST libraries are not supported. Xilinx IP is tested and qualified with UNISIM libraries only.*

# <span id="page-28-1"></span>**Synthesis and Implementation**

For details about synthesis and implementation, see the *Vivado® Design Suite User Guide: Designing with IP* [\[Ref 4\]](#page-50-1).

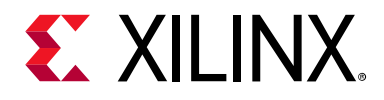

# *Chapter 5*

# <span id="page-29-3"></span><span id="page-29-0"></span>C Model

This chapter details the C Model provided with the core.

The Divider Generator bit accurate C model is a self-contained, linkable, shared library that models the functionality of this core with finite precision arithmetic. This model provides a bit accurate representation of the various modes of the Divider Generator core and is suitable for inclusion in a larger framework for system-level simulation or core-specific verification.

The C model is an optional output of the Vivado®Design Suite.

### <span id="page-29-1"></span>**Features**

- Bit accurate with the Divider Generator core.
- Available for 32-bit and 64-bit Linux platforms.
- Available for 32-bit and 64-bit Windows platforms.
- Supports all features of the Divider Generator core with the exception of those affecting timing or AXI4-Stream configuration (tuser is also not included).
- Designed for integration into a larger system model.
- Example C code showing how to use the C model functions.

## <span id="page-29-2"></span>**Overview**

The model consists of a set of C functions that reside in a shared library. Example C code is provided to demonstrate how these functions form the interface to the C model. Full details of this interface are given in [C Model Interface](#page-31-1).

The model is bit accurate but not cycle-accurate; it performs exactly the same operations as the core. However, it does not model the core latency, interface signals or tuser feature.

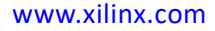

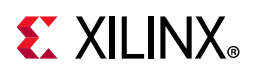

# <span id="page-30-0"></span>**Unpacking and Model Contents**

There are separate ZIP files containing all the files necessary for use. Each ZIP file contains:

- C model shared library
- C model header file
- Example code showing how to call the C model

[Table 5-1](#page-30-1) and [Table 5-2](#page-30-2) list the contents of each ZIP file.

<span id="page-30-1"></span>*Table 5-1:* **C Model ZIP File Contents: Linux**

| <b>File</b>                         | <b>Description</b>                        |
|-------------------------------------|-------------------------------------------|
| div_gen_v5_1_bitacc_cmodel.h        | Header file which defined the C model API |
| liblp_div_gen_v5_1_bitacc_cmodel.so | Model shared object library               |
| run_bitacc_cmodel.c                 | Example program for calling the C model.  |
| gmp.h                               | MPIR header file, used by the C model     |
| libgmp.so.11                        | MPIR library, used by the C model         |
| div_gen_v5_1_bitacc_mex.cpp         | <b>MATLAB MEX function source</b>         |
| make_div_gen_v5_1_mex.m             | MATLAB MEX function compilation script    |
| run_div_gen_v5_1_mex.m              | MATLAB MEX function example script        |
| @div_gen_v5_1_bitacc                | MATLAB MEX function class directory       |

#### <span id="page-30-2"></span>*Table 5-2:* **C Model ZIP File Contents: Windows**

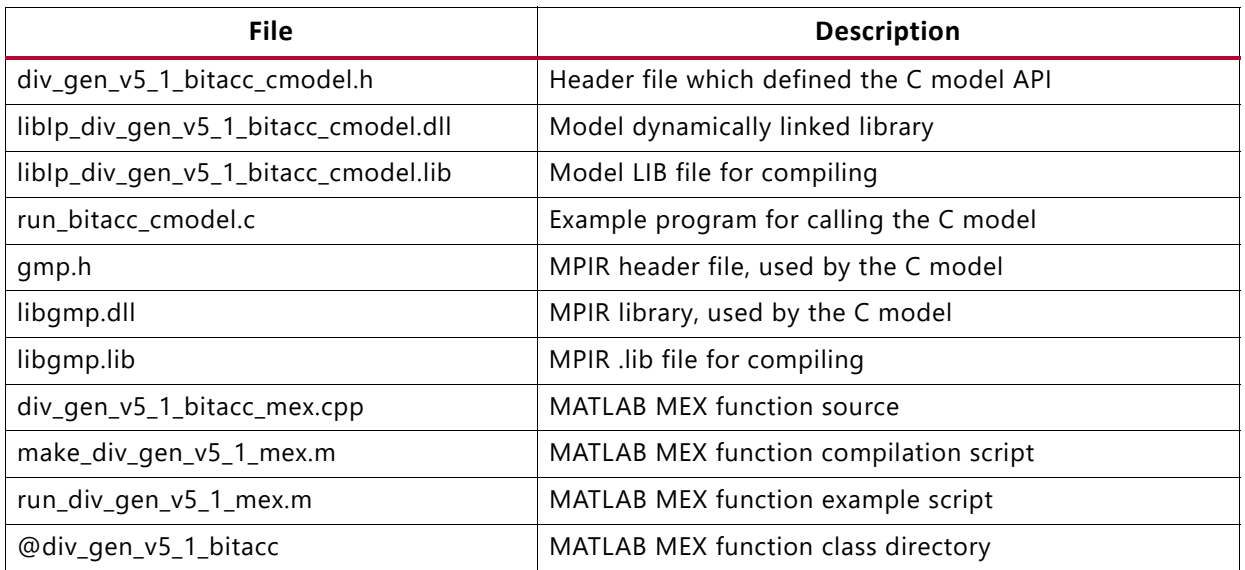

# <span id="page-31-0"></span>**Installation**

#### **Linux**

- Unpack the contents of the ZIP file.
- Ensure that the directory where the libIp div gen v5 1 bitacc cmodel.so resides is included in the path of the environment variable LD\_LIBRARY\_PATH.

### **Windows**

- Unpack the contents of the ZIP file.
- Ensure that the directory where the libIp\_div\_gen\_v5\_1\_bitacc\_cmodel.dll resides is:
	- ° Included in the path of the environment variable PATH, or
	- ° In the directory in which the executable that calls the C model is run.

# <span id="page-31-1"></span>**C Model Interface**

An example file, run\_bitacc\_cmodel.c is included. This demonstrates how to call the C model. See this file for examples of using the interface described in this section.

The Application Programming Interface (API) of the C model is defined in the header file div gen v5 1 bitacc cmodel.h. This interface consists of data structures and functions as described in the following sections.

Note that the division by zero output of the C model is always enabled so a data structure must be allocated for this return value set. When division by zero is detected, the outputs of quotient and remainder for that sample are undefined and might differ from the core hdl output. Only in this case is the C model not bit accurate with the HDL.

### <span id="page-31-3"></span>**Data Types**

The C types defined for the Divider Generator C model are listed in [Table 5-3.](#page-31-2)

| <b>Name</b>    | Type                | <b>Description</b>                                                |
|----------------|---------------------|-------------------------------------------------------------------|
| xip_uint       | Unsigned<br>integer | Base type for divide by zero output                               |
| xip_array_uint | Struct              | Structure to hold array of divide_by_output values                |
| xip_array_mpz  | Struct              | Structure to hold array of operand values (both input and output) |

<span id="page-31-2"></span>*Table 5-3:* **Data Types**

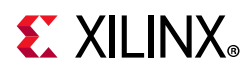

#### *Table 5-3:* **Data Types** *(Cont'd)*

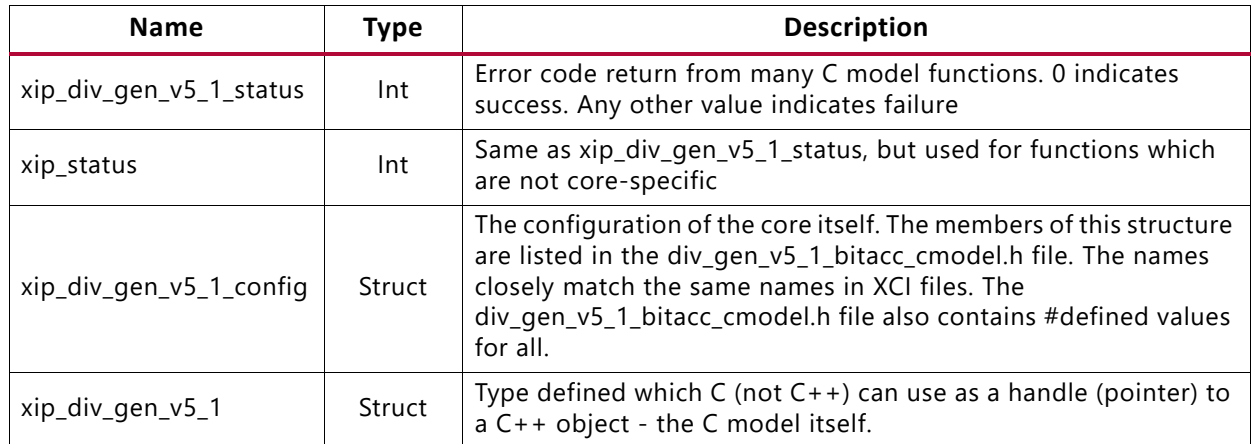

The xip\_array\_uint and xip\_array\_mpz types are structures with the following members:

- **Data**: a pointer to the array of data values
- **Data\_size**: of type size\_t, which describes the total size of the data array.
- **Data\_capacity**: also of type size\_t, which described how much of the array is currently populated.
- **Dim**: a pointer to a size\_t array of values which indicate the size of each dimension.
- **Dim size**. Also of type size t. This indicates the number of dimensions of the data array.
- **Dim\_capacity**: indicates how much of the dimension array is currently populated.
- **Owner**: This unsigned in member is provided as a handle for when the data structure is intended to be passed from one core to another, but is not used by any of the Divider Generator C model functions.

#### **Data Values**

The Divider Generator core input and output fields are in standard unsigned or signed (twos complement) binary form with widths from 2 bits to 64 bits wide per operand or result field.

The Divider Generator C model expects data to be in the C type mpz\_t, equal to the raw value of the twos complement bit vector input to the HDL. The output form is also of mpz\_t, again corresponding to the bit vector of the output. For signed Radix-2 with fractional output, the sign is included as the leading bit of the fractional value just as it is for the core.

#### **Functions**

There are several C model functions accessible to the user.

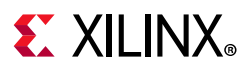

#### *Information Functions*

[Table 5-4](#page-33-0) lists the information functions. The prototypes for these functions can be found in the C model header file.

<span id="page-33-0"></span>*Table 5-4:* **Information Functions**

| <b>Name</b>                             | Return                  | <b>Arguments</b>             | <b>Description</b>                                                                                                 |
|-----------------------------------------|-------------------------|------------------------------|----------------------------------------------------------------------------------------------------|
| xip_div_gen_get_version                 | Const char*             | None                         | <b>Return the Divider Generator</b><br>version as a null terminated string.<br>For v5.1 this is '5.1'.             |
| xip_div_gen_v5_1_<br>get_default_config | xip_div_gen_v5_1_status | xip_div_gen_<br>v5_1_config* | Populates the contents of structure<br>point to by the input argument with<br>the value of a default configuration |

#### *Initialization Functions*

The functions to create, configure and destroy the C model and associated data structures are listed in [Table 5-5.](#page-33-1)

<span id="page-33-1"></span>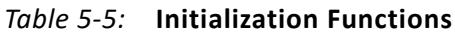

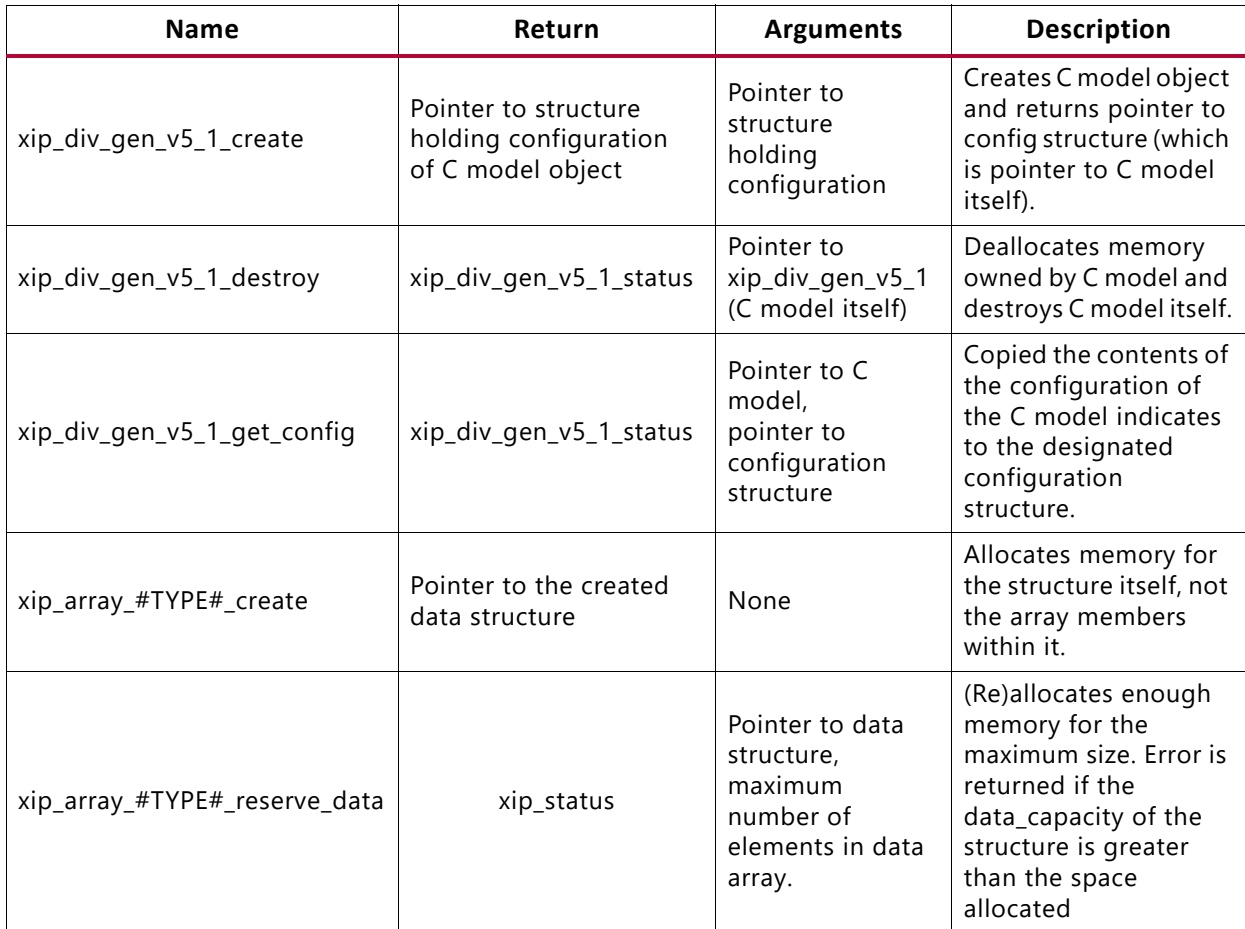

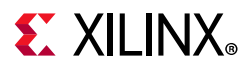

#### *Table 5-5:* **Initialization Functions**

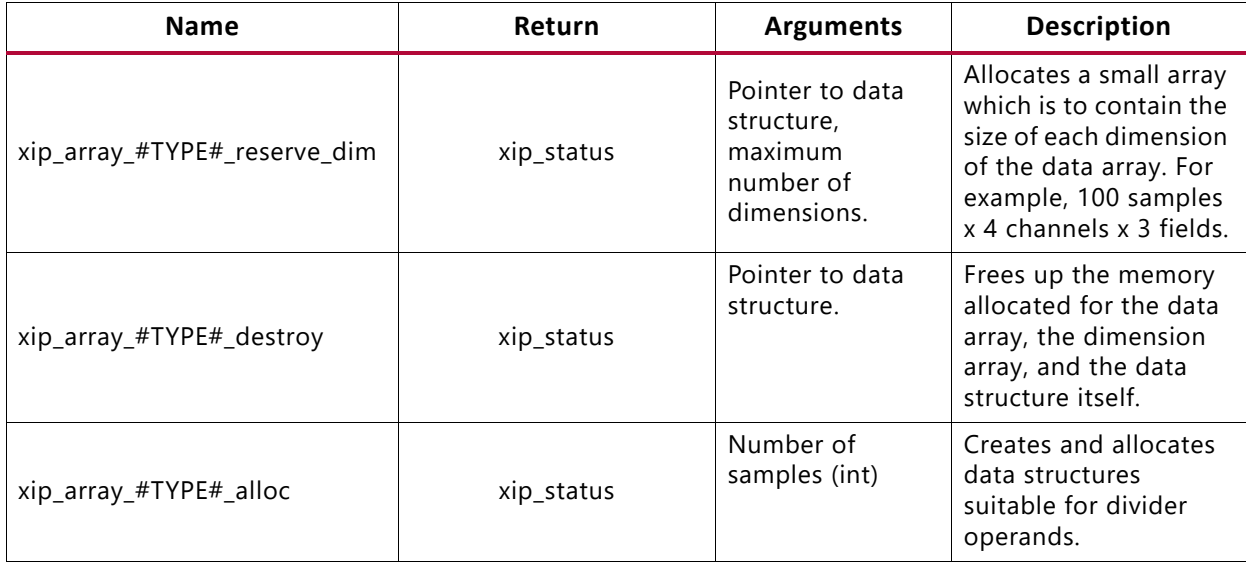

#### *Execution Functions*

The run time functions of the C model are described in [Table 5-6.](#page-34-1)

<span id="page-34-1"></span>*Table 5-6:* **Execution Functions**

| <b>Name</b>              | <b>Return</b>           | <b>Arguments</b>                                                                                                    | <b>Description</b>                                                                        |
|--------------------------|-------------------------|----------------------------------------------------------------------------------------------------|-------------------------------------------------------------------------------------------|
| xip_div_gen_v5_1_data_do | xip_div_gen_v5_1_status | Pointers to C model,<br>Pointers to data<br>structures for divisor,<br>dividend, quotient (inc<br>fractional part),<br>remainder,<br>divide_by_zero, Number<br>of samples (int). | Executes division on<br>input data structures<br>and populates output<br>data structures. |

# <span id="page-34-0"></span>**Compiling**

Compilation of user code requires access to the div gen\_v5\_1\_bitacc\_cmodel.h header file and the header files of the MPIR dependent libraries, qmp. h. The header files should be copied to a location where they are available to the compiler. Depending on the location chosen, the include search path of the compiler might need to be modified.

The div\_gen\_v5\_1\_bitacc\_cmodel.h header file must be included first, because it defines some symbols that are used in the MPIR header files. The div gen v5 1 bitacc cmodel.h header file includes the MPIR header files, so these do not need to be explicitly included in source code that uses the C model. When compiling on Windows, the symbol NT must be defined, either by a compiler option, or in user source code before the div gen v5 1 bitacc cmodel.h header file is included.

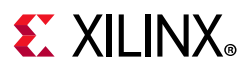

# <span id="page-35-0"></span>**Linking**

To use the C model the user executable must be linked against the correct libraries for the target platform.

*Note:* The C model uses MPIR libraries. It is also possible to use GMP or MPIR libraries from other sources, for example, compiled from source code. For details, see [Dependent Libraries](#page-36-0).

#### **Linux**

The executable must be linked against the following shared object libraries:

- libgmp.so.11
- libIp\_div\_gen\_v5\_1\_bitacc\_cmodel.so

Using GCC, linking is typically achieved by adding the following command line options:

-L. -Wl,-rpath,. -lIp\_div\_gen\_v5\_1\_bitacc\_cmodel

This assumes the shared object libraries are in the current directory. If this is not the case, the -L. option should be changed to specify the library search path to use.

Using GCC, the provided example program run bitacc cmodel.c can be compiled and linked using the following command:

```
gcc -x c++ -I. -L. -lIp_div_gen_v5_1_bitacc_cmodel -Wl,-rpath,. -o run_bitacc_cmodel 
run_bitacc_cmodel.c
```
### **Windows**

The executable must be linked against the following dynamic link libraries:

- libgmp.dll
- libIp div gen v5 1 bitacc cmodel.dll

Depending on the compiler, the import libraries might also be required:

- libgmp.lib
- libIp div gen v5 1 bitacc cmodel.lib

Using Microsoft Visual Studio, linking is typically achieved by adding the import libraries to the Additional Dependencies entry under the Linker section of Project Properties.

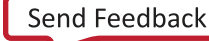

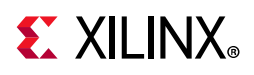

## <span id="page-36-0"></span>**Dependent Libraries**

The C model uses the MPIR library. This is governed by the GNU Lesser General Public License. You can obtain source code for the MPIR library from [https://www.xilinx.com/](https://www.xilinx.com/products/design-tools/guest-resources.html) [products/design-tools/guest-resources.html.](https://www.xilinx.com/products/design-tools/guest-resources.html) A pre-compiled MPIR library is provided with the C model, using the following version:

MPIR 2.6.0

As MPIR is a compatible alternative to GMP, the GMP library can be used in place of MPIR. It is possible to use GMP or MPIR libraries from other sources, for example, compiled from source code.

GMP and MPIR in particular contain many low level optimizations for specific processors. The libraries provided are compiled for a generic processor on each platform, using no optimized processor-specific code. These libraries work on any processor, but run more slowly than libraries compiled to use optimized processor-specific code. For the fastest performance, compile libraries from source on the machine on which you run the executables.

Source code and compilation scripts are provided for the version of MPIR that was used to compile the provided libraries. Source code and compilation scripts for any version of the libraries can be obtained from the GMP [\[Ref 7\]](#page-50-5) and MPIR [\[Ref 8\]](#page-50-6) websites.

*Note:* If compiling MPIR using its configure script (for example, on Linux platforms), use the --enable-gmpcompat option when running the configure script. This generates a libgmp.so library and a gmp.h header file that provide full compatibility with the GMP library.

# <span id="page-36-1"></span>**Example**

See the file provided called run bitacc cmodel for example C code which creates, sets up, executes and destroys the C model.

# <span id="page-36-2"></span>**MATLAB Interface**

A MEX function and MATLAB® software class is provided to simplify the integration with MATLAB. The MEX function provides a low-level wrapper around the underlying C model, while the class file provides a convenient interface to the MEX function.

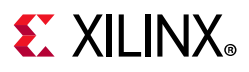

### <span id="page-37-2"></span>**Compiling**

Source code for a MATLAB MEX function is provided. This can be compiled within MATLAB by changing to the directory which contains the code and running the make div gen v5 1 bitacc mex.m script.

### <span id="page-37-1"></span>**Installation**

To use the MEX function the compiled MEX function must be present on the MATLAB search path. This can be achieved by either of the following:

- 1. Add the directory where the compiled MEX function is located to the MATLAB search path (see the MATLAB addpath function) OR
- 2. Copy the files to a location already on the MATLAB search path.

As with all uses of the C model, the correct C model libraries also need to be present on the platform library search path (that is, PATH or LD\_LIBRARY\_PATH).

### **MATLAB Class Interface**

The  $\text{adv}$  qen  $v5$  1 bitacc class handles the create/destroy semantics on the C model. The class provides objects for each of the data and control structures defined for the C model and previously described in [Data Types](#page-31-3). MATLAB arrays are used the mapping of types as in [Table 5-7](#page-37-0).

<span id="page-37-0"></span>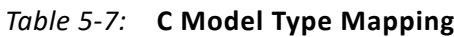

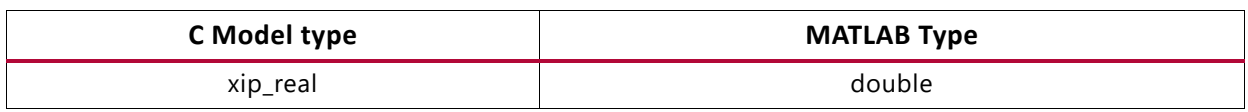

The class provides these methods:

#### *Constructor*

[model]=div\_gen\_v5\_1\_bitacc [model]=div\_gen\_v5\_1\_bitacc(config) [model]=div\_gen\_v5\_1\_bitacc(field, value [, field,value]\*)

\* indicates an optional parameter

The first version of the function call constructs a model object using the default configuration. The second version constructs a model object from a structure that specified the configuration parameter values to use. The third version is the same as the second, but allows the configuration to be specified as a series of (parameter name, value) pairs rather than a single structure. The names and valid values of configuration parameters are identical to those previously described for the C model in [Data Types](#page-31-3).

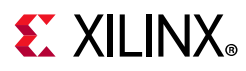

The MATLAB configuration structure can contain an additional element, PersistentMemory. When the element is set to TRUE the internal data memory state of the model is retained following a call to the run function. Otherwise, the model is reset after the data is returned. PersistentMemory is set to false by default.

#### *Get Version*

[version] = get version(model)

This method returns the version strinf of the c model library used.

#### *Get Configuration*

[config] = get configuration(model)

This method returns the current parameters structure of a model object. If the model object is empty the method returns the default configuration. If the model object has been created, the method returns the configuration parameters that were used to create it.

#### *Divide*

```
[quotient]=divide(model, dividend, divisor)
[quotient remainder]=divide(model, dividend, divisor)
```
Each of these methods causes the model to execute. The first form applies if the model has been configured with fractional remainder type. The second form applies if the model has been configured with remainder output.

### **Example**

The run div gen v5 1 bitacc mex.m file contains a MATLAB script with several examples of differently configured models showing how to configure and run each.

To run the sample script:

- 1. Compile the MEX function with the make\_div\_gen\_v5\_1\_bitacc\_mex.m script (see [Compiling\)](#page-37-2).
- 2. Install the MEX function (see [Installation](#page-37-1)).
- 3. Execute the run div gen v5 1 bitacc mex.m script.

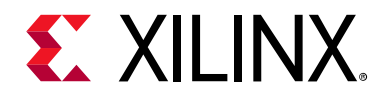

# *Chapter 6*

# <span id="page-39-0"></span>Test Bench

This chapter contains information about the test bench provided in the Vivado® Design Suite.

When the core is generated using the Vivado Design Suite, a demonstration test bench is created. This is a simple VHDL test bench that exercises the core.

The demonstration test bench source code is one VHDL file: demo\_tb/ tb <component\_name>.vhd in the Vivado output directory. The source code is comprehensively commented.

## <span id="page-39-1"></span>**Using the Demonstration Test Bench**

The demonstration test bench instantiates the generated Divider Generator core.

Compile the netlist and the demonstration test bench into the work library (see your simulator documentation for more information on how to do this). Then simulate the demonstration test bench. View the test bench signals in your simulator waveform viewer to see the operations of the test bench.

#### **Demonstration Test Bench in Detail**

The demonstration test bench performs the following tasks:

- Instantiates the core
- Generates input data
- Generates a clock signal
- Drives the input signals of the core to demonstrate core features
- Checks that the output signals of he core obey AXI4-Stream protocol rules (data values are not checked to keep the test bench simple)
- Provides signals showing the separate fields of AXI4-Stream tdata and tuser signals

The demonstration test bench drives the core input signals to demonstrate the features and modes of operation of the core. The operations performed by the demonstration test bench

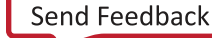

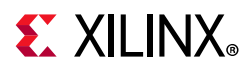

are appropriate for the configuration of the generated core, and are a subset of the following operations:

- 1. An initial phase where the core is initialized and no operations are performed.
- 2. Perform a single operation, and wait for the result.
- 3. Perform 100 consecutive operations with incrementing data.
- 4. Perform operations while demonstrating the use and effects of the AXI4-Stream control signals.
- 5. If ACLKEN is present: Demonstrate the effect of toggling ACLKEN.
- 6. If ARESETn is present: Demonstrate the effect of asserting ARESETn.

The clock frequency of the core can be modified by changing the CLOCK PERIOD constant.

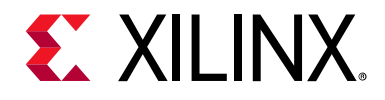

# *Appendix A*

# <span id="page-41-0"></span>Upgrading

This appendix contains information about migrating a design from the ISE® Design Suite to the Vivado® Design Suite, and for upgrading to a more recent version of the IP core. For customers upgrading in the Vivado Design Suite, important details (where applicable) about any port changes and other impact to user logic are included.

## <span id="page-41-1"></span>**Migrating to the Vivado Design Suite**

For information on migrating from Xilinx® ISE Design Suite tools to the Vivado Design Suite, see the *ISE to Vivado Design Suite Migration Guide* (UG911) [\[Ref 9\].](#page-50-7)

# <span id="page-41-2"></span>**Upgrading in the Vivado Design Suite**

This section provides information about any changes to the user logic or port designations that take place when you upgrade to a more current version of this IP core in the Vivado Design Suite.

### **Migrating from v4.0 or v5.0 to v5.1**

#### *Port Changes*

There are no changes to ports, parameters or behavior from v4.0 to v5.1, nor from v5.0 to v5.1.

#### *Latency Changes*

There is no change to latency between v4.0 or v5.0 and v5.1.

#### *Functionality Changes*

There are no functional changes between v4.0 or v5.0 and v5.1.

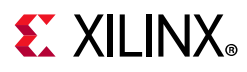

### **Migrating from v3.0 to v5.1**

#### <span id="page-42-1"></span>*Port Changes*

[Table A-1](#page-42-0) details the changes to port naming, additional or deprecated ports and polarity changes.

<span id="page-42-0"></span>*Table A-1:* **Port Changes from Version 3.0 to Version 5.1**

| <b>Version 3.0</b> | <b>Version 5.0</b>           | <b>Notes</b>                                                                                                    |  |
|--------------------|------------------------------|----------------------------------------------------------------------------------------------------|--|
| <b>CLK</b>         | aclk                         | Rename only                                                                                                    |  |
| <b>CE</b>          | <b>ACLKEN</b>                | Rename only                                                                                                    |  |
| <b>SCLR</b>        | ARESETn                      | Rename and change of sense (now active-Low). Note<br>the recommendation that ARESETn should be<br>asserted for a minimum of 2 cycles.       |  |
| <b>DIVIDEND</b>    | s_axis_dividend_tdata(N-1:0) |                                                                                                    |  |
| <b>DIVISOR</b>     | s_axis_divisor_tdata(M-1:0)  |                                                                                                    |  |
| QUOTIENT           |                              | Both Quotient and Fractional (or remainder) map to                                                                                          |  |
| <b>FRACTIONAL</b>  | m_axis_dout_tdata(S-1:0)     | m_axis_dout_tdata. See TDATA Structure for Output<br>(DOUT) Channel in Chapter 3 for details.                                               |  |
| <b>ND</b>          |                              | Deprecated. However this is analogous to the tvalid<br>signals. See Instructions for Minimum Change<br>Migration (v3.0 to v5.1).            |  |
| <b>RDY</b>         |                              | Deprecated. However, this is analogous to tvalid on<br>the output channel. See Instructions for Minimum<br>Change Migration (v3.0 to v5.1). |  |
| <b>RFD</b>         |                              | Deprecated. However, this is analogous to TREADY on<br>the input channels. See Instructions for Minimum<br>Change Migration (v3.0 to v5.1)  |  |
| DIVIDE_BY_ZERO     | m_axis_dout_tuser(0)         | When this signal is selected to appear, it occupies the<br>LSB of the output tuser port. See TUSER Options in<br>Chapter 3 for details.     |  |
|                    | s_axis_dividend_tvalid       |                                                                                                    |  |
|                    | s_axis_divisor_tvalid        | tvalid (AXI4-Stream channel handshake signal) for<br>each channel                                                                           |  |
|                    | m_axis_dout_tvalid           |                                                                                                    |  |
|                    | s_axis_dividend_tready       |                                                                                                    |  |
|                    | s_axis_divisor_tready        | tready (AXI4-Stream channel handshake signal) for<br>each channel.                                                                          |  |
|                    | m_axis_dout_tready           |                                                                                                    |  |
|                    | s_axis_dividend_tlast        | tlast (AXI4-Stream packet signal indicating the last                                                                                        |  |
|                    | s_axis_divisor_tlast         | transfer of a data structure) for each channel. The<br>Divider Generator core does not use tlast, but                                       |  |
|                    | m_axis_dout_tlast            | provides the facility to pass tlast with the same<br>latency as tdata.                                                                      |  |

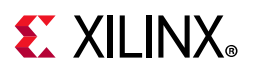

| <b>Version 3.0</b> | <b>Version 5.0</b>    | <b>Notes</b>                                                                                              |
|--------------------|-----------------------|----------------------------------------------------------------------------------------------------|
|                    | s axis dividend tuser | tuser (AXI4-Stream ancillary field for                                                                    |
|                    | s axis divisor tuser  | application-specific information) for each channel.<br>The Divider Generator core does not use tuser, but |
|                    | m axis dout tuser     | provides the facility to pass tuser with the same<br>latency as tdata.                                    |

*Table A-1:* **Port Changes from Version 3.0 to Version 5.1** *(Cont'd)*

#### *Latency Changes*

With the addition of AXI4-Stream interfaces, the latency of the Divider Generator core v5.1 is different compared to v3.0 for AXI Blocking mode. Latency is the same as v3.0 in v5.1 for AXI Non-Blocking mode.

Importantly, when in Blocking Mode, the latency of the core is variable due to the FIFO nature of the AXI4-Stream protocol, so only the minimum possible latency can be determined. Relative to v3.0, with Blocking and output tready present, minimum latency is 3 cycles greater. With no output tready, minimum latency is increased by one cycle only.

### <span id="page-43-0"></span>**Instructions for Minimum Change Migration (v3.0 to v5.1)**

To configure the Divider Generator core v5.1 to most closely mimic the behavior of v3.0 the translation is as follows:

#### *Parameters*

• Set FlowControl to NonBlocking.

All other new parameters default to FALSE and can be ignored.

#### *Ports*

- Rename and map signals as detailed in [Port Changes.](#page-42-1)
- Map ND to both s axis dividend tvalid and s axis divisor tvalid.
- Map RFD to s axis dividend tready (s axis divisor tready can be used equally).
- Map RDY to m axis dout tvalid.

Performance and resource use is mostly unchanged compared with Divider Generator v3.0 other than small changes due to the use of a different version of the implementation tools.

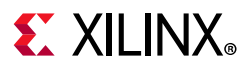

### **Functionality Changes**

From v3.0 to v5.1, there are functional changes due to the adoption of AXI4-Stream Interfaces. See [Instructions for Minimum Change Migration \(v3.0 to v5.1\)](#page-43-0) and [AXI4-Stream](#page-16-1)  [Considerations in Chapter 3](#page-16-1).

### **Simulation Changes**

Starting with Divider Generator v5.1 behavioral simulation models have been replaced with IEEE Encrypted VHDL. The resulting model is bit and cycle accurate with the final netlist. For more information on simulation see the *Vivado Design Suite User Guide: Logic Simulation* (UG900) [\[Ref 6\]](#page-50-4).

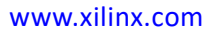

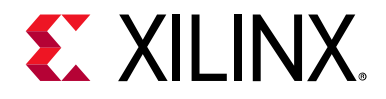

# *Appendix B*

# <span id="page-45-0"></span>Debugging

This appendix includes details about resources available on the Xilinx Support website and debugging tools.

# <span id="page-45-1"></span>**Finding Help on Xilinx.com**

To help in the design and debug process when using the Divider Generator, the [Xilinx](https://www.xilinx.com/support)  [Support web page](https://www.xilinx.com/support) contains key resources such as product documentation, release notes, answer records, information about known issues, and links for opening further product support.

#### **Documentation**

This product guide is the main document associated with the Divider Generator. This guide, along with documentation related to all products that aid in the design process, can be found on the [Xilinx Support web page](https://www.xilinx.com/support) or by using the Xilinx<sup>®</sup> Documentation Navigator.

Download the Xilinx Documentation Navigator from the [Downloads page](https://www.xilinx.com/support/download.html). For more information about this tool and the features available, open the online help after installation.

#### **Answer Records**

Answer Records include information about commonly encountered problems, helpful information on how to resolve these problems, and any known issues with a Xilinx product. Answer Records are created and maintained daily ensuring that users have access to the most accurate information available.

Answer Records for this core can be located by using the Search Support box on the main [Xilinx support web page.](https://www.xilinx.com/support) To maximize your search results, use keywords such as

- Product name
- Tool message(s)
- Summary of the issue encountered

A filter search is available after results are returned to further target the results.

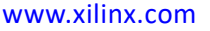

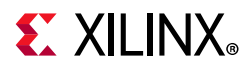

Master Answer Record for the Divider Generator

AR: [54499](https://www.xilinx.com/support/answers/54499.html)

### **Technical Support**

Xilinx provides technical support at the [Xilinx Support web page](https://www.xilinx.com/support) for this LogiCORE™ IP product when used as described in the product documentation. Xilinx cannot guarantee timing, functionality, or support if you do any of the following:

- Implement the solution in devices that are not defined in the documentation.
- Customize the solution beyond that allowed in the product documentation.
- Change any section of the design labeled DO NOT MODIFY.

To contact Xilinx Technical Support, navigate to the [Xilinx Support web page](https://www.xilinx.com/support).

# <span id="page-46-0"></span>**Debug Tools**

There are many tools available to address Divider Generator design issues. It is important to know which tools are useful for debugging various situations.

### **Vivado Design Suite Debug Feature**

The Vivado® Design Suite debug feature inserts logic analyzer and virtual I/O cores directly into your design. The debug feature also allows you to set trigger conditions to capture application and integrated block port signals in hardware. Captured signals can then be analyzed. This feature in the Vivado IDE is used for logic debugging and validation of a design running in Xilinx devices.

The Vivado logic analyzer is used with the logic debug IP cores, including:

- ILA 2.0 (and later versions)
- VIO 2.0 (and later versions)

See the *Vivado Design Suite User Guide: Programming and Debugging* (UG908) [\[Ref 10\].](#page-50-8)

### **C Model Reference**

See *[Chapter 5, C Model](#page-29-3)* in this guide for tips and instructions for using the provided C Model files to debug your design.

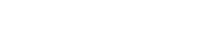

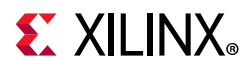

# <span id="page-47-0"></span>**Simulation Debug**

The simulation debug flow for Mentor Graphics Questa Advanced Simulator is illustrated in [Figure B-1](#page-47-1). A similar approach can be used with other simulators.

<span id="page-47-1"></span>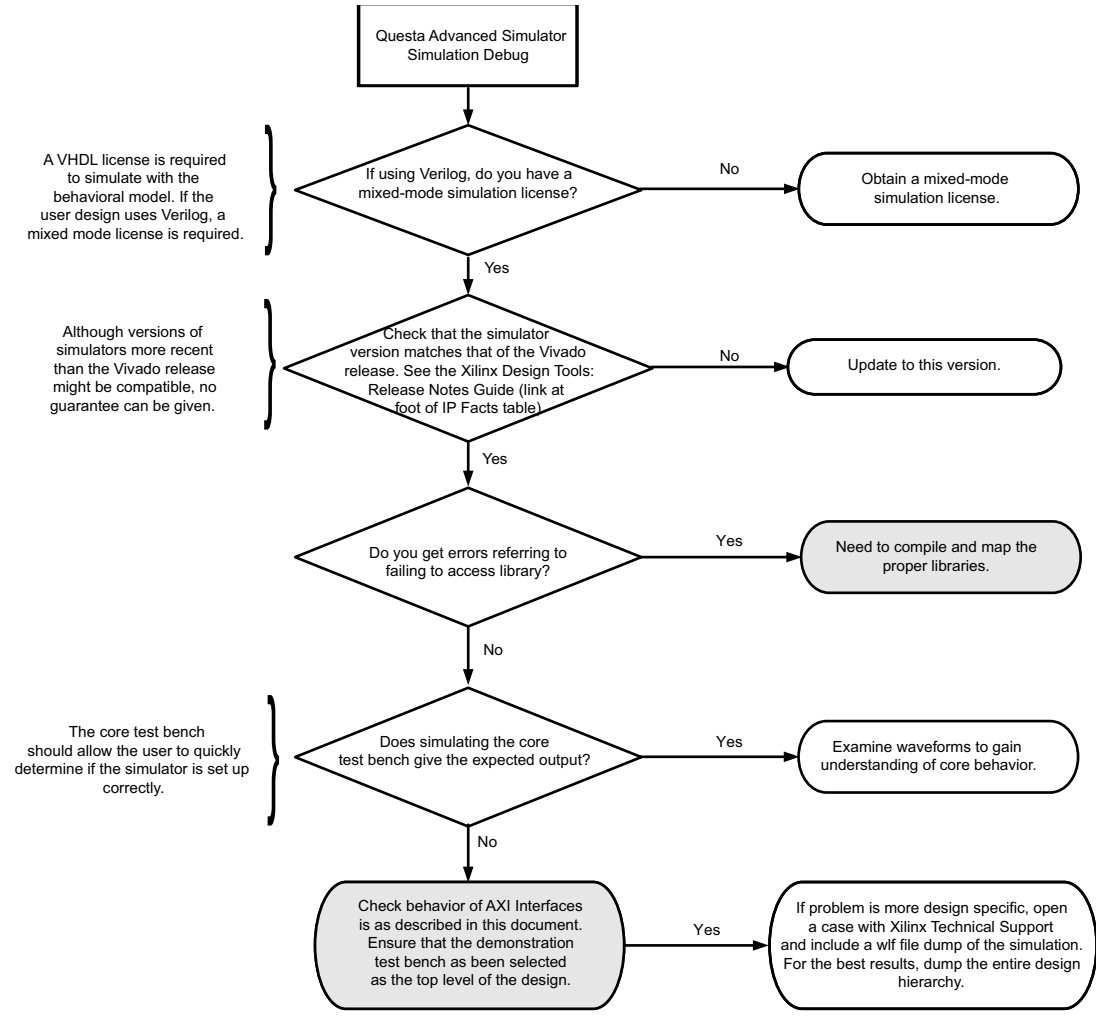

*Figure B-1:* **Questa Advanced Simulator Debug Flow Diagram**

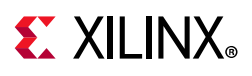

# <span id="page-48-0"></span>**AXI4-Stream Interface Debug**

If data is not being transmitted or received, check the following conditions:

- If transmit <interface name> tready is stuck Low following the <interface\_name>\_tvalid input being asserted, the core cannot send data.
- If the receive <interface name> tvalid is stuck Low, the core is not receiving data.
- Check that the aclk inputs are connected and toggling.
- Check that the [AXI4-Stream](#page-16-1) waveforms are being followed as described in AXI4-Stream [Considerations in Chapter 3](#page-16-1).
- Check core configuration.

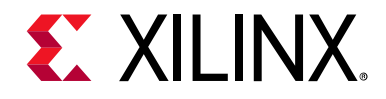

*Appendix C*

# <span id="page-49-0"></span>Additional Resources and Legal Notices

### <span id="page-49-1"></span>**Xilinx Resources**

For support resources such as Answers, Documentation, Downloads, and Forums, see [Xilinx](https://www.xilinx.com/support)  [Support](https://www.xilinx.com/support).

### <span id="page-49-2"></span>**Documentation Navigator and Design Hubs**

Xilinx<sup>®</sup> Documentation Navigator provides access to Xilinx documents, videos, and support resources, which you can filter and search to find information. To open the Xilinx Documentation Navigator (DocNav):

- From the Vivado® IDE, select **Help > Documentation and Tutorials**.
- On Windows, select **Start > All Programs > Xilinx Design Tools > DocNav**.
- At the Linux command prompt, enter docnav.

Xilinx Design Hubs provide links to documentation organized by design tasks and other topics, which you can use to learn key concepts and address frequently asked questions. To access the Design Hubs:

- In the Xilinx Documentation Navigator, click the **Design Hubs View** tab.
- On the Xilinx website, see the [Design Hubs](https://www.xilinx.com/cgi-bin/docs/ndoc?t=design+hubs) page.

*Note:* For more information on Documentation Navigator, see the [Documentation Navigator](https://www.xilinx.com/cgi-bin/docs/rdoc?t=docnav) page on the Xilinx website.

# <span id="page-49-3"></span>**References**

These documents provide supplemental material useful with this product guide:

- <span id="page-49-4"></span>1. *Vivado® Design Suite AXI Reference Guide* ([UG1037](https://www.xilinx.com/cgi-bin/docs/ipdoc?c=axi_ref_guide;v=latest;d=ug1037-vivado-axi-reference-guide.pdf))
- <span id="page-49-5"></span>2. *AMBA® AXI4-Stream Protocol Specification* ([ARM IHI 0051A\)](http://infocenter.arm.com/help/index.jsp?topic=/com.arm.doc.ihi0051a/index.html)

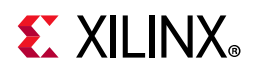

- <span id="page-50-3"></span>3. *Vivado Design Suite User Guide: Designing IP Subsystems using IP Integrator* ([UG994](https://www.xilinx.com/cgi-bin/docs/rdoc?v=latest;d=ug994-vivado-ip-subsystems.pdf))
- <span id="page-50-1"></span>4. *Vivado Design Suite User Guide: Designing with IP* [\(UG896\)](https://www.xilinx.com/cgi-bin/docs/rdoc?v=latest;d=ug896-vivado-ip.pdf)
- <span id="page-50-2"></span>5. *Vivado Design Suite User Guide: Getting Started* ([UG910\)](https://www.xilinx.com/cgi-bin/docs/rdoc?v=latest;d=ug910-vivado-getting-started.pdf)
- <span id="page-50-4"></span>6. *Vivado Design Suite User Guide: Logic Simulation* ([UG900](https://www.xilinx.com/cgi-bin/docs/rdoc?v=latest;d=ug900-vivado-logic-simulation.pdf))
- <span id="page-50-5"></span>7. The GNU Multiple Precision Arithmetic (GMP) Library [gmplib.org](http://gmplib.org/)
- <span id="page-50-6"></span>8. The GNU Multiple Precision Integers and Rationals (MPIR) library ([www.mpir.org\)](http://www.mpir.org)
- <span id="page-50-7"></span>9. *ISE® to Vivado Design Suite Migration Guide* ([UG911](https://www.xilinx.com/cgi-bin/docs/rdoc?v=latest;d=ug911-vivado-migration.pdf))
- <span id="page-50-8"></span>10. *Vivado Design Suite User Guide: Programming and Debugging* ([UG908](https://www.xilinx.com/cgi-bin/docs/rdoc?v=latest;d=ug908-vivado-programming-debugging.pdf))
- 11. *Computer Arithmetic Algorithms and Hardware Designs*, Behrooz Parhami. Oxford Press, 2000
- 12. *Proceedings 12th Symposium on Computer Arithmetic*, IEEE Computer Society Press, 1995
- 13. *Synthesis and Simulation Design Guide* ([UG626\)](https://www.xilinx.com/cgi-bin/docs/rdoc?v=latest+ise;d=sim.pdf)

## <span id="page-50-0"></span>**Revision History**

The following table shows the revision history for this document.

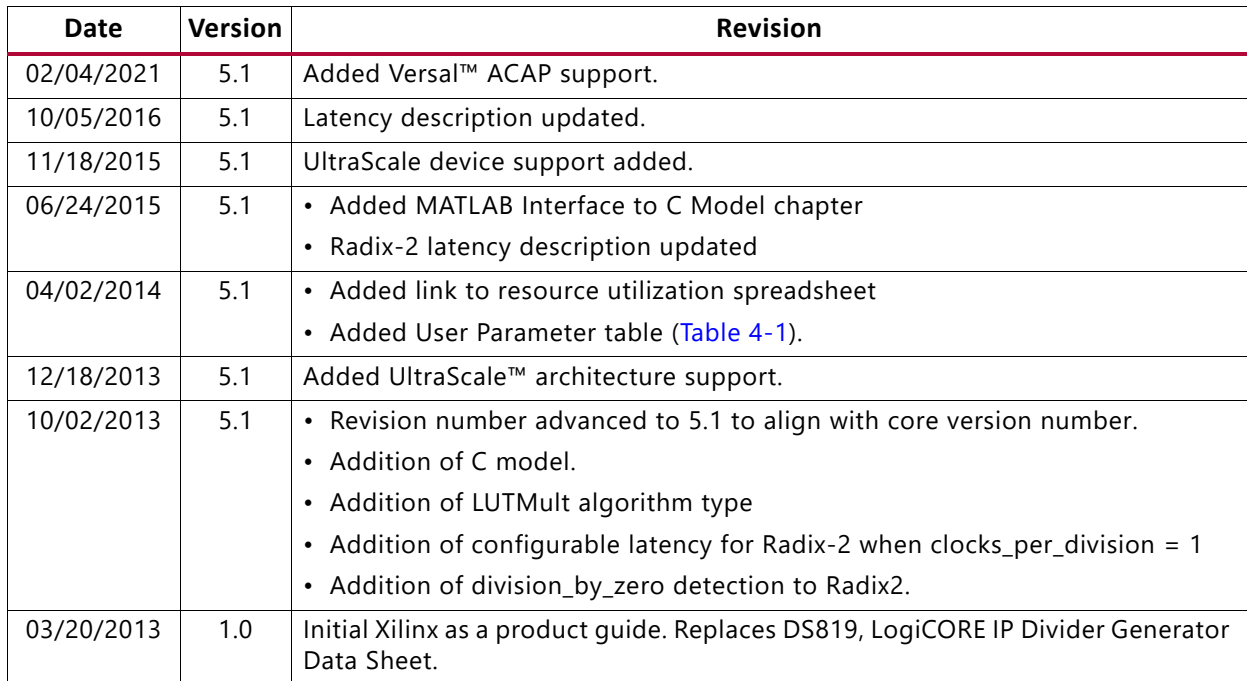

Send [Feedback](https://www.xilinx.com/about/feedback/document-feedback.html?docType=Product_Guide&docId=PG151&Title=Divider%20Generator%20v5.1&releaseVersion=5.1&docPage=51)

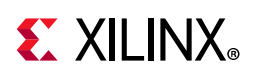

# <span id="page-51-0"></span>**Please Read: Important Legal Notices**

The information disclosed to you hereunder (the "Materials") is provided solely for the selection and use of Xilinx products. To the maximum extent permitted by applicable law: (1) Materials are made available "AS IS" and with all faults, Xilinx hereby DISCLAIMS ALL WARRANTIES AND CONDITIONS, EXPRESS, IMPLIED, OR STATUTORY, INCLUDING BUT NOT LIMITED TO WARRANTIES OF MERCHANTABILITY, NON-INFRINGEMENT, OR FITNESS FOR ANY PARTICULAR PURPOSE; and (2) Xilinx shall not be liable (whether in contract or tort, including negligence, or under any other theory of liability) for any loss or damage of any kind or nature related to, arising under, or in connection with, the Materials (including your use of the Materials), including for any direct, indirect, special, incidental, or consequential loss or damage (including loss of data, profits, goodwill, or any type of loss or damage suffered as a result of any action brought by a third party) even if such damage or loss was reasonably foreseeable or Xilinx had been advised of the possibility of the same. Xilinx assumes no obligation to correct any errors contained in the Materials or to notify you of updates to the Materials or to product specifications. You may not reproduce, modify, distribute, or publicly display the Materials without prior written consent. Certain products are subject to the terms and conditions of Xilinx's limited warranty, please refer to Xilinx's Terms of Sale which can be viewed at [https://www.xilinx.com/legal.htm#tos;](https://www.xilinx.com/legal.htm#tos) IP cores may be subject to warranty and support terms contained in a license issued to you by Xilinx. Xilinx products are not designed or intended to be fail-safe or for use in any application requiring fail-safe performance; you assume sole risk and liability for use of Xilinx products in such critical applications, please refer to Xilinx's Terms of Sale which can be viewed at [https://www.xilinx.com/legal.htm#tos.](https://www.xilinx.com/legal.htm#tos)

#### **AUTOMOTIVE APPLICATIONS DISCLAIMER**

AUTOMOTIVE PRODUCTS (IDENTIFIED AS "XA" IN THE PART NUMBER) ARE NOT WARRANTED FOR USE IN THE DEPLOYMENT OF AIRBAGS OR FOR USE IN APPLICATIONS THAT AFFECT CONTROL OF A VEHICLE ("SAFETY APPLICATION") UNLESS THERE IS A SAFETY CONCEPT OR REDUNDANCY FEATURE CONSISTENT WITH THE ISO 26262 AUTOMOTIVE SAFETY STANDARD ("SAFETY DESIGN"). CUSTOMER SHALL, PRIOR TO USING OR DISTRIBUTING ANY SYSTEMS THAT INCORPORATE PRODUCTS, THOROUGHLY TEST SUCH SYSTEMS FOR SAFETY PURPOSES. USE OF PRODUCTS IN A SAFETY APPLICATION WITHOUT A SAFETY DESIGN IS FULLY AT THE RISK OF CUSTOMER, SUBJECT ONLY TO APPLICABLE LAWS AND REGULATIONS GOVERNING LIMITATIONS ON PRODUCT LIABILITY.

© Copyright 2013–2021 Xilinx, Inc. Xilinx, the Xilinx logo, Alveo, Artix, Kintex, Spartan, Versal, Virtex, Vivado, Zynq, and other designated brands included herein are trademarks of Xilinx in the United States and other countries. AMBA, AMBA Designer, Arm, ARM1176JZ-S, CoreSight, Cortex, PrimeCell, Mali, and MPCore are trademarks of Arm Limited in the EU and other countries. MATLAB and Simulink are registered trademarks of The MathWorks, Inc. All other trademarks are the property of their respective owners.